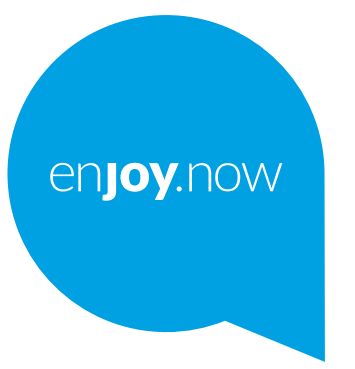

# alcotel 1 SE

Για περισσότερες πληροφορίες σχετικά με τη χρήση του τηλεφώνου, μεταβείτε στη διεύθυνση **www. alcatelmobile.com** και κάντε λήψη του πλήρους εγχειριδίου χρήσης. Ο ιστότοπος θα σας παρέχει επίσης απαντήσεις σε συχνές ερωτήσεις, θα σας επιτρέψει να αναβαθμίσετε το λογισμικό μέσω Mobile Upgrade και πολλά άλλα.

#### **Σημείωση:**

Αυτό είναι ένα εγχειρίδιο χρήσης για το Alcatel 1SE 5030D / 5030F.

#### **Βοήθεια**

Οι παρακάτω πηγές θα σας δώσουν απαντήσεις σε πολλές συχνές ερωτήσεις και απαντήσεις καθώς και επιπλέον πληροφορίες για το λογισμικό και τις υπηρεσίες.

#### **Μετάβαση στις Συνήθεις ερωτήσεις**

#### Μετάβαση σε

https://www.alcatelmobile.com/support/

#### **Ενημέρωση του λογισμικού του τηλεφώνου σας**

Κάντε την ενημέρωση μέσω του μενού **Ενημέρωση συστήματος** της συσκευής σας.

Για να κάνετε λήψη του εργαλείου ενημέρωσης λογισμικού στον υπολογιστή σας, μεταβείτε στη διεύθυνση

https://www.alcatelmobile.com/support/software-drivers/

#### **Εύρεση του IMEI**

Μπορείτε να βρείτε τον αριθμό International Mobile Equipment Identity (IMEI) στο υλικό συσκευασίας. Εναλλακτικά, μεταβείτε στις **Ρυθμίσεις> Σχετικά με το τηλέφωνο** στο τηλέφωνό σας.

#### **Λήψη της υπηρεσίας εγγύησης**

Αρχικά, ακολουθήστε τις συμβουλές στον οδηγό. Στη συνέχεια, ανατρέξτε στις πληροφορίες γραμμών άμεσης εξυπηρέτησης και κέντρων επισκευών μέσω της διεύθυνσης

https://www.alcatelmobile.com/contact-us/

#### **Προβολή νομικών πληροφοριών**

Από το τηλέφωνο, μεταβείτε στις **Ρυθμίσεις > Πληροφορίες τηλεφώνου > Νομικές πληροφορίες**.

#### **Χρήση του ONETOUCH Cloud**

Ανοίξτε το κέντρο υποστήριξης και, στη συνέχεια, αγγίξτε την επιλογή Περισσότερες πληροφορίες. Για το ηλεκτρονικό πρόγραμμα εκμάθησης για το Κέντρο χρήστη (ενδέχεται να μην είναι διαθέσιμο σε όλες τις περιοχές), μεταβείτε στη διεύθυνση

https://www.alcatelmobile.com/support/faq/

#### **Χρήση άλλων εφαρμογών alcatel**

Μετάβαση σε

https://www.alcatelmobile.com/support/app-services/

# **Πίνακας περιεχομένων**

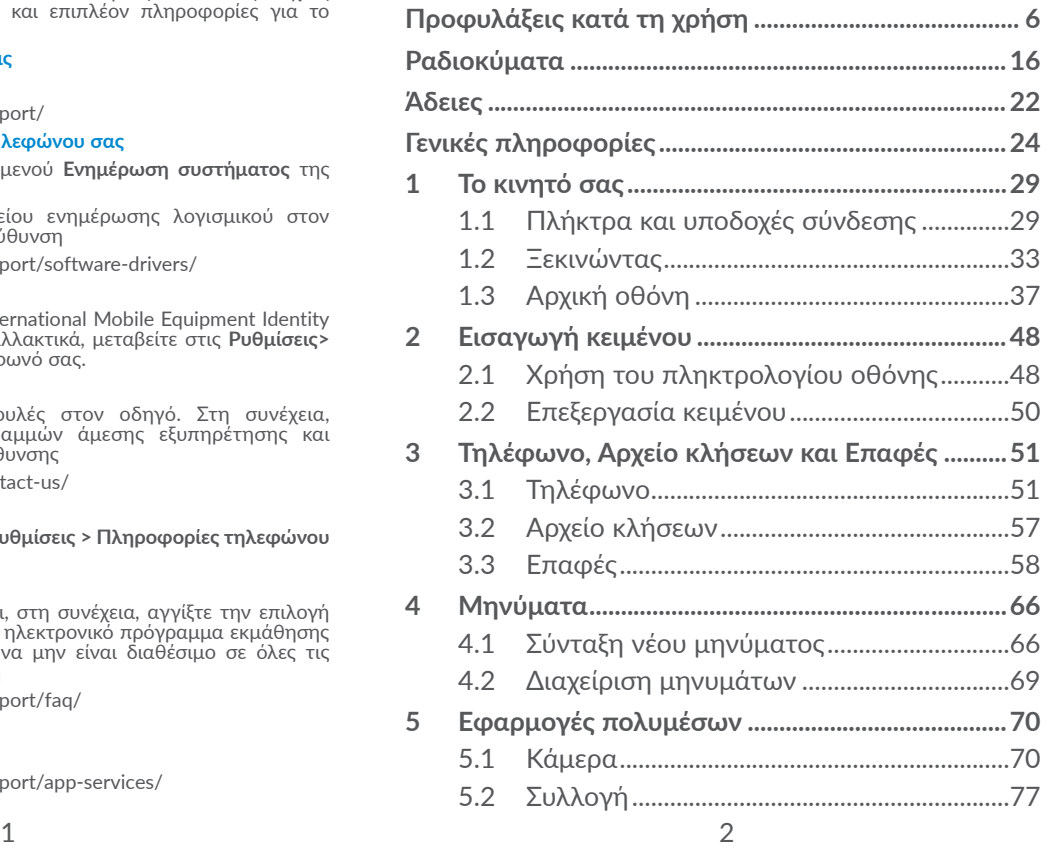

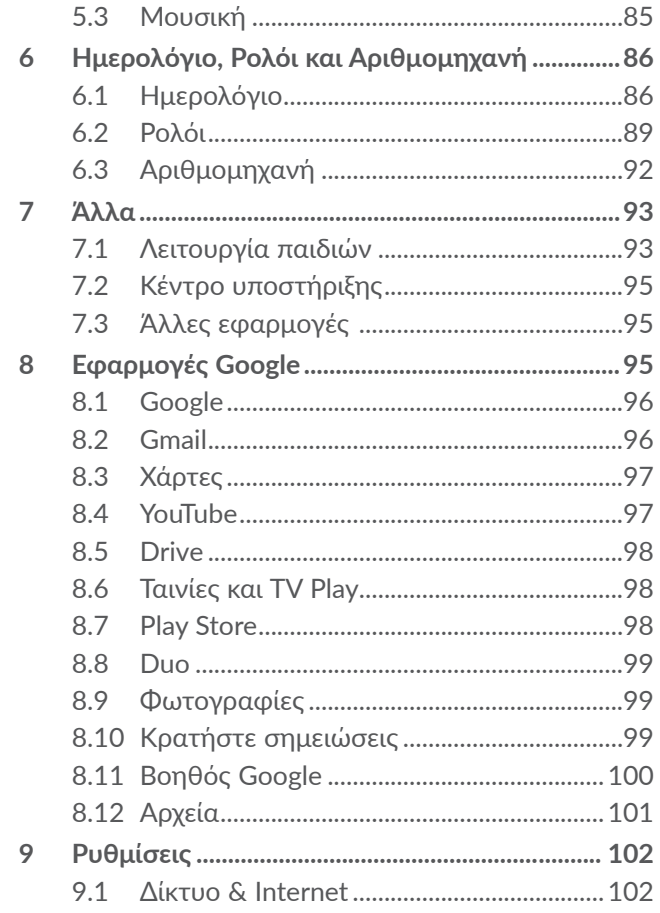

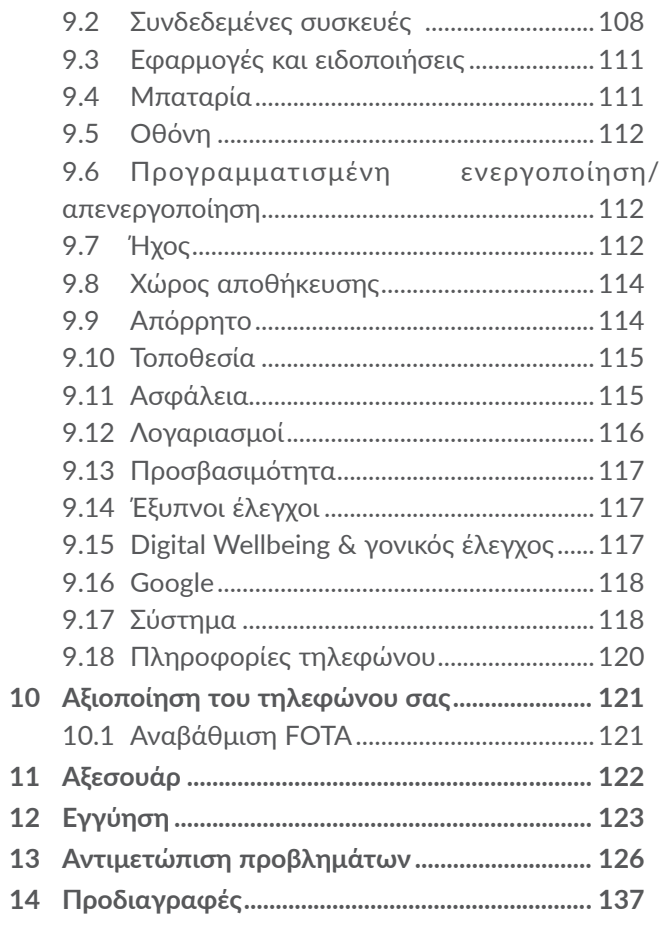

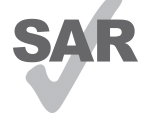

www.sar-tick.com εγκεκριμένο αξεσουάρ όπως θήκη ή να οριακή τιμή SAR των 2,0 W/kg. Οι συγκεκριμένες μέγιστες τιμές SAR δίνονται στην ενότητα **Ραδιοκύματα**. Κατά τη μεταφορά του προϊόντος ή κατά τη χρήση, ενώ το φέρετε κοντά στο σώμα σας, να χρησιμοποιείτε

Το παρόν προϊόν πληροί την ισχύουσα

**alcotel** 

διατηρείτε απόσταση 5 χιλιοστών από το σώμα προκειμένου να εξασφαλιστεί η συμμόρφωση με τις απαιτήσεις της έκθεσης σε ραδιοκύματα. Έχετε υπόψη ότι το προϊόν ενδεχομένως να εκπέμπει ακτινοβολία ακόμη κι όταν δεν πραγματοποιείτε κάποια κλήση.

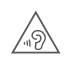

#### **ΠΡΟΣΤΑΤΕΨΤΕ ΤΗΝ ΑΚΟΗ ΣΑΣ**

Για να αποφύγετε πιθανή βλάβη στην ακοή σας, μην ακούτε σε υψηλή ένταση για μεγάλα χρονικά διαστήματα. Να είστε προσεκτικοί όταν κρατάτε το τηλέφωνο κοντά στο αυτί σας ενώ χρησιμοποιείτε το ηχείο.

# **Προφυλάξεις κατά τη χρήση ....**

Πριν χρησιμοποιήσετε το τηλέφωνο σας, διαβάστε προσεχτικά αυτό το κεφάλαιο. Ο κατασκευαστής δεν είναι υπεύθυνος για συνέπειες που οφείλονται σε λανθασμένη χρήση ή σε χρήση που δε συμμορφώνεται προς τις οδηγίες που παρέχονται στο παρόν εγχειρίδιο.

#### **• ΑΣΦΑΛΕΙΑ ΣΤΟ ΟΧΗΜΑ:**

Επειδή πρόσφατες μελέτες αποδεικνύουν πως η χρήση κινητού τηλεφώνου κατά τη διάρκεια της οδήγησης αποτελεί πραγματικό παράγοντα κινδύνου, ακόμη και όταν γίνεται χρήση συσκευής ανοικτής ακρόασης (κιτ αυτοκινήτου, ακουστικό…), ο οδηγός δεν πρέπει να χρησιμοποιεί το τηλέφωνο του εάν το όχημα δεν είναι σταθμευμένο.

Όταν οδηγείτε, μην χρησιμοποιείτε το τηλέφωνο και τα ακουστικά σας, για να ακούσετε μουσική ή ραδιόφωνο. Η χρήση ακουστικών ενδέχεται να είναι επικίνδυνη ή και απαγορευμένη σε κάποιες περιοχές. Όταν το τηλέφωνο σας είναι ανοικτό εκπέμπει ηλεκτρομαγνητική ακτινοβολία που μπορεί να διαταράξει τη λειτουργία των ηλεκτρονικών συστημάτων του οχήματός σας, όπως το σύστημα αντιμπλοκαρίσματος των τροχών (ABS) ή τους αερόσακους (AIRBAG). Συνεπώς, για την αποφυγή προβλημάτων:

- μην τοποθετείτε το τηλέφωνο σας στο ταμπλό του αυτοκινήτου ή στην περιοχή ανάπτυξης του αερόσακου,
- απευθυνθείτε στον κατασκευαστή του οχήματος ή στον αντιπρόσωπό του για να βεβαιωθείτε ότι το ταμπλό του αυτοκινήτου έχει κατάλληλη θωράκιση κατά των ραδιοσυχνοτήτων που εκπέμπουν τα κινητά τηλέφωνα.

#### **• ΟΡΟΙ ΧΡΗΣΗΣ:**

Σας συμβουλεύουμε να κλείνετε το τηλέφωνο από καιρό σε καιρό για βελτιστοποίηση της απόδοσής του. Κλείστε το τηλέφωνο πριν επιβιβαστείτε σε αεροπλάνο. Κλείστε το τηλέφωνο όταν βρίσκεστε σε χώρους παροχής υπηρεσιών υγείας, με εξαίρεση τις περιοχές που προορίζονται για τη χρήση κινητού τηλεφώνου. Όπως και άλλοι τύποι κοινών συσκευών, τα κινητά τηλέφωνα μπορούν να διαταράξουν τη λειτουργία ηλεκτρικών ή ηλεκτρονικών συσκευών ή εξοπλισμού που χρησιμοποιεί ραδιοσυχνότητες.

Κλείστε το τηλέφωνο όταν βρίσκεστε κοντά σε καύσιμα ή εύφλεκτα υγρά. Τηρείτε αυστηρά όλες τις πινακίδες και τις οδηγίες που αναρτώνται σε χώρους αποθήκευσης καυσίμων, βενζινάδικα, ή χημικές βιομηχανίες, ή χώρους όπου υπάρχει κίνδυνος έκρηξης. Όταν το τηλέφωνο είναι ανοικτό, θα πρέπει να βρίσκεται τουλάχιστον 15εκ. από κάθε ιατρική συσκευή όπως βηματοδότη, ακουστικό βαρηκοΐας ή αντλία

ινσουλίνης, κλπ. Ειδικότερα, όταν χρησιμοποιείτε το τηλέφωνο σας, φροντίζετε να το βάζετε στο αυτί που βρίσκεται στην αντίθετη πλευρά της συσκευής, εάν υπάρχει.

Για να αποφύγετε προβλήματα ακοής, απαντήστε στο τηλέφωνο πριν το βάλετε στο αυτί σας. Επίσης, απομακρύνετε τη συσκευή από το αυτί σας όταν βρίσκεστε σε ανοικτή ακρόαση διότι η αυξημένη ένταση μπορεί να προκαλέσει προβλήματα ακοής.

Μην αφήνετε παιδιά να χρησιμοποιούν και/ή να παίζουν με το τηλέφωνο και τα αξεσουάρ χωρίς επίβλεψη.

Εάν το τηλέφωνο σας διαθέτει αφαιρούμενο κάλυμμα, έχετε υπόψη ότι το τηλέφωνο μπορεί να περιέχει ουσίες που ενδέχεται να προκαλέσουν αλλεργική αντίδραση.

Εάν το τηλέφωνο σας διαθέτει ενιαίο περίβλημα, το πίσω κάλυμμα και η μπαταρία δεν αφαιρούνται. Αν αποσυναρμολογήσετε το τηλέφωνο σας θα πάψει να ισχύει η εγγύηση. Η αποσυναρμολόγηση του τηλεφώνου μπορεί να καταστρέψει τη μπαταρία και να προκαλέσει διαρροή ουσιών που θα μπορούσαν να δημιουργήσουν αλλεργική αντίδραση.

Φροντίζετε πάντα το τηλέφωνο σας και φυλάξτε το σε καθαρό μέρος χωρίς σκόνη.

Μην εκθέτετε το τηλέφωνο σας σε δυσμενείς περιβαλλοντικές συνθήκες (υγρασία, βροχή, διείσδυση

υγρών, σκόνη, θαλασσινό αέρα, κλπ.). Τα όρια θερμοκρασίας που συνιστώνται από τον κατασκευαστή κυμαίνονται από 0°C έως +40°C.

Πέρα των 40°C, ενδέχεται η οθόνη να είναι δυσανάγνωστη. Η αλλοίωση αυτή είναι προσωρινή και δεν έχει σοβαρές συνέπειες στη συσκευή.

Οι αριθμοί έκτακτης ανάγκης ενδέχεται να μην είναι διαθέσιμοι σε όλα τα δίκτυα κινητής τηλεφωνίας. Μη βασίζεστε ποτέ στο τηλέφωνο σας για κλήσεις έκτακτης ανάγκης.

Μην ανοίγετε, αποσυναρμολογείτε ή επιχειρήσετε να επισκευάσετε το κινητό σας τηλέφωνο οι ίδιοι.

Μην το αφήσετε να πέσει, μην το πετάτε και μην το λυγίζετε.

Μη χρησιμοποιείτε το τηλέφωνο εάν η γυάλινη οθόνη έχει ραγίσει, σπάσει ή έχει υποστεί οποιαδήποτε ζημιά, για να αποφύγετε τους τραυματισμούς. Μην το βάφετε.

Χρησιμοποιείτε το τηλέφωνο σας μόνο με μπαταρίες, φορτιστές και αξεσουάρ που συνιστώνται από την TCL Communication Ltd. και τις θυγατρικές της και τα οποία είναι συμβατά με το μοντέλο σας. Η TCL Communication Ltd. και οι θυγατρικές της αρνούνται κάθε ευθύνη για ζημιά που προκαλείται από τη χρήση άλλων φορτιστών ή μπαταριών.

Μην ξεχνάτε να κρατάτε αντίγραφα ή γραπτές σημειώσεις σχετικά με όλες τις σημαντικές πληροφορίες που είναι αποθηκευμένες στο τηλέφωνο σας. Ορισμένα άτομα υποφέρουν από κρίσεις επιληψίας ή λιποθυμίες και απώλεια συνείδησης όταν εκτίθενται σε αναλαμπές ή όταν παίζουν βιντεοπαιχνίδια. Αυτές οι κρίσεις ή αμαυρώσεις συμβαίνουν ακόμη και σε άτομα στα οποία δεν έχει συμβεί στο παρελθόν. Εάν έχετε υποφέρει από κρίσεις ή συσκοτίσεις, ή εάν υπάρχει σχετικό οικογενειακό ιστορικό, παρακαλείσθε να συμβουλευτείτε τον ιατρό σας προτού παίξετε βιντεοπαιχνίδια ή ενεργοποιήσετε κάποια λειτουργία με φωτάκια που αναβοσβήνουν στη συσκευή σας.

Οι γονείς θα πρέπει να παρακολουθούν τη χρήση βιντεοπαιχνιδιών ή άλλων λειτουργιών με αναλαμπές από τα παιδιά τους. Όλα τα άτομα θα πρέπει να σταματήσουν τη χρήση και να συμβουλευτούν ιατρό στην περίπτωση παρατήρησης ενός από τα ακόλουθα συμπτώματα: παροξυσμός, νευρικοί σπασμοί στα μάτια ή τους μυς, απώλεια συνείδησης, ακούσιες κινήσεις ή αποπροσανατολισμός. Για να μειώσετε την πιθανότητα των συμπτωμάτων αυτών, παρακαλείσθε να λάβετε τις ακόλουθες προφυλάξεις:

- Μην παίζετε ή χρησιμοποιείτε τη λειτουργία αναλαμπών εάν είστε κουρασμένοι ή σας λείπει ύπνος.
- Κάντε διάλειμμα τουλάχιστον 15 λεπτών κάθε ώρα.
- Παίξτε σε δωμάτιο στο οποίο είναι αναμμένα όλα τα φώτα.
- Παίξτε όσο το δυνατόν μακρύτερα από την οθόνη.
- Εάν τα χέρια, οι καρποί ή τα μπράτσα σας κουραστούν ή πονέσουν κατά τη διάρκεια του παιχνιδιού, σταματήστε και ξεκουραστείτε για αρκετές ώρες προτού ξαναπαίξετε.
- Εάν ο πόνος στα χέρια, στους καρπούς ή στα μπράτσα επιμένει όταν παίζετε ή και μετά, σταματήστε το παιχνίδι και συμβουλευτείτε κάποιον ιατρό.

Όταν παίζετε παιχνίδια στο τηλέφωνο σας, ενδέχεται να νοιώσετε περιστασιακή ενόχληση στα χέρια, τα μπράτσα, τους ώμους, τον αυχένα ή άλλα μέρη του σώματος. Ακολουθήστε τις οδηγίες για να αποφύγετε προβλήματα όπως τενοντίτιδα, σύνδρομο καρπιαίου σωλήνα ή άλλες μυοσκελετικές διαταραχές.

#### **• ΑΠΟΡΡΗΤΟ:**

Σας υπενθυμίζουμε ότι πρέπει να τηρείτε τους νόμους και τους κανονισμούς που ισχύουν στη χώρα σας σχετικά με τη λήψη φωτογραφιών και την ηχογράφηση με το κινητό σας τηλέφωνο. Σύμφωνα με τους νόμους και τους κανονισμούς αυτούς, είναι πιθανό να απαγορεύεται αυστηρά η λήψη φωτογραφιών ή και η ηχογράφηση της φωνής και των προσωπικών χαρακτηριστικών άλλων ανθρώπων, καθώς και η αναπαραγωγή ή διανομή αυτών, επειδή αυτό μπορεί να θεωρείται παραβίαση της ιδιωτικής ζωής. Είναι αποκλειστική ευθύνη του χρήστη να εξασφαλίζει εξουσιοδότηση, εάν απαιτείται, για την ηχογράφηση προσωπικών ή εμπιστευτικών συζητήσεων ή τη λήψη φωτογραφίας άλλου ατόμου. Ο κατασκευαστής, ο πωλητής ή μεταπωλητής του κινητού σας τηλεφώνου (καθώς και η τηλεφωνική εταιρία) αρνούνται κάθε ευθύνη που τυχόν προκύπτει από ακατάλληλη χρήση του κινητού τηλεφώνου.

#### **• ΜΠΑΤΑΡΙΑ:**

Μετά τη θέσπιση του κανονισμού για τις αερομεταφορές η μπαταρία του προϊόντος σας δεν είναι φορτισμένη. Θα πρέπει πρώτα να τη φορτίσετε.

Για συσκευή χωρίς ενιαίο περίβλημα:

Τηρείτε τις ακόλουθες προφυλάξεις:

- Μην ανοίγετε την μπαταρία (κίνδυνος τοξικών αναθυμιάσεων και εγκαυμάτων).

- Μην τρυπάτε, αποσυναρμολογείτε ή προκαλείτε βραχυκύκλωμα στην μπαταρία.

- Μην καίτε και μην πετάτε την μπαταρία στα οικιακά σκουπίδια και μην τη φυλάσσετε σε θερμοκρασίες άνω των 60°C (140°F).

Διαθέστε τις μπαταρίες σύμφωνα με τους ισχύοντες περιβαλλοντικούς κανονισμούς. Χρησιμοποιείτε τη μπαταρία μόνο για το σκοπό για τον οποίο προβλέπεται. Μη χρησιμοποιείτε ποτέ ελαττωματικές μπαταρίες ή μπαταρίες που δεν συνιστώνται από την TCL Communication Ltd. ή και τις θυγατρικές της. Για συσκευή χωρίς ενιαίο περίβλημα και μη αφαιρούμενη μπαταρία:

Τηρείτε τις ακόλουθες προφυλάξεις:

- Μην επιχειρήσετε να αφαιρέσετε, να αντικαταστήσετε ή να ανοίξετε τη μπαταρία.

- Μην τρυπάτε, αποσυναρμολογείτε ή προκαλείτε βραχυκύκλωμα στη μπαταρία.

- Μην καίτε και μην πετάτε το τηλέφωνο σας στα οικιακά σκουπίδια και μην το φυλάσσετε σε θερμοκρασία άνω των 60°C (140°F).

Η μπαταρία και το τηλέφωνο πρέπει να απορρίπτονται σύμφωνα με τους ισχύοντες περιβαλλοντικούς κανονισμούς.

Για συσκευή με ενιαίο περίβλημα:

Τηρείτε τις ακόλουθες προφυλάξεις:

- Μην επιχειρήσετε να ανοίξετε το πίσω κάλυμμα.

- Μην επιχειρήσετε να αφαιρέσετε, να αντικαταστήσετε ή να ανοίξετε τη μπαταρία.

- Μην τρυπάτε το πίσω κάλυμμα του τηλεφώνου σας.

- Μην καίτε και μην πετάτε το τηλέφωνο σας στα οικιακά σκουπίδια και μην το φυλάσσετε σε θερμοκρασία άνω των 60°C (140°F).

Το τηλέφωνο και η μπαταρία διαθέτουν ενιαίο περίβλημα και θα πρέπει να απορρίπτονται σύμφωνα με τους ισχύοντες περιβαλλοντικούς κανονισμούς.

Αυτό στο σύμβολο στο τηλέφωνο, τη μπαταρία και τα αξεσουάρ σας σημαίνει ότι αυτά τα προϊόντα

θα πρέπει να μεταφερθούν σε σημεία συλλογής στο τέλος της λειτουργικής τους ζωής:

- Δημοτικά κέντρα διάθεσης απορριμμάτων που έχουν ειδικούς κάδους για τέτοιου είδους εξοπλισμό
- Κάδους συλλογής σε σημεία πώλησης.

Στη συνέχεια ανακυκλώνονται, αποφεύγοντας έτσι τη διοχέτευση ουσιών στο περιβάλλον, ώστε τα εξαρτήματά τους να χρησιμοποιηθούν ξανά.

#### **Σε χώρες της Ευρωπαϊκής Ένωσης:**

Η πρόσβαση σε αυτά τα σημεία συλλογής είναι δωρεάν.

Όλα τα προϊόντα με το σύμβολο αυτό θα πρέπει να μεταφέρονται σε τέτοια σημεία συλλογής.

#### **Σε χώρες εκτός Ευρωπαϊκής Ένωσης:**

Τα τμήματα του εξοπλισμού που φέρουν αυτό το σύμβολο δε θα πρέπει να απορρίπτονται σε κοινούς κάδους εάν η χώρα ή η περιοχή σας διαθέτει κατάλληλες εγκαταστάσεις συλλογής και ανακύκλωσης. Αντίθετα, θα πρέπει να μεταφέρονται στα σημεία συλλογής για ανακύκλωση.

**ΠΡΟΣΟΧΗ:** ΚΙΝΔΥΝΟΣ ΕΚΡΗΞΗΣ ΕΑΝ Η ΜΠΑΤΑΡΙΑ ΑΝΤΙΚΑΤΑΣΤΑΘΕΙ ΑΠΟ ΑΚΑΤΑΛΛΗΛΟ ΤΥΠΟ. ΔΙΑΘΕΣΤΕ ΤΙΣ ΧΡΗΣΙΜΟΠΟΙΗΜΕΝΕΣ ΜΠΑΤΑΡΙΕΣ ΣΥΜΦΩΝΑ ΜΕ ΤΙΣ ΟΔΗΓΙΕΣ.

#### **• ΦΟΡΤΙΣΤΕΣ:**

Οι ηλεκτρικοί φορτιστές είναι κατασκευασμένοι για να λειτουργούν στο ακόλουθο εύρος θερμοκρασιών: 0°C έως 40°C.

Οι φορτιστές που έχουν σχεδιαστεί για το τηλέφωνο σας

συμμορφώνονται με το πρότυπο ασφαλείας χρήσης εξοπλισμού τεχνολογίας πληροφοριών και εξοπλισμού γραφείου. Συμμορφώνονται επίσης με την οδηγία οικολογικού σχεδιασμού 2009/125/ΕΚ. Κάποιος από τους φορτιστές που χρησιμοποιείτε στη χώρα σας μπορεί να μην χρησιμοποιείται σε κάποια άλλη χώρα λόγω των διαφορετικών ηλεκτρικών χαρακτηριστικών τους. Θα πρέπει να χρησιμοποιούνται μόνο για αυτόν το σκοπό.

Η παρούσα συσκευή είναι συμβατή με φορτιστή που πληροί τα παρακάτω πρότυπα σχετικά με τον κοινό φορτιστή κινητού τηλεφώνου:

- EN301 489-34 V2.1.1 Final Draft (2017-04)
- EN 62684:2018 Μοντέλο: UC13
- Τάση εισόδου: 100~240 V
- 
- Συχνότητα εισόδου AC: 50/60 Hz
- Τάση εξόδου: 5,0 V
- Ηλεκ. ένταση εξόδου: 2,0 A
- Ισχύς εξόδου: 10,0 W
- Μέση ενεργή απόδοση: 79,0 %
- Κατανάλωση ενέργειας χωρίς φορτίο: 0,08 W

# **Ραδιοκύματα .................................**

Η απόδειξη συμμόρφωσης προς τις διεθνείς απαιτήσεις (ICNIRP) ή την Ευρωπαϊκή Οδηγία 2014/53/EU (RED) αποτελεί προϋπόθεση για τη διάθεση στην αγορά οποιουδήποτε μοντέλου κινητού τηλεφώνου. Η προστασία της υγείας και της ασφάλειας του χρήστη καθώς και κάθε άλλου ατόμου, αποτελεί απαραίτητο στοιχείο αυτών των απαιτήσεων ή της οδηγίας. Η ΣΥΣΚΕΥΗ ΑΥΤΗ ΠΛΗΡΟΙ ΤΙΣ ΔΙΕΘΝΕΙΣ ΟΔΗΓΙΕΣ ΓΙΑ ΤΗΝ ΕΚΘΕΣΗ ΣΕ ΡΑΔΙΟΚΥΜΑΤΑ

Η κινητή σας συσκευή είναι ένας ραδιοπομπός/ δέκτης. Έχει σχεδιαστεί έτσι ώστε να μην υπερβαίνει τα όρια έκθεσης σε ραδιοκύματα (ηλεκτρομαγνητικά πεδία ραδιοσυχνοτήτων) που συνιστώνται από τις διεθνείς οδηγίες. Οι οδηγίες αναπτύχθηκαν από έναν ανεξάρτητο επιστημονικό οργανισμό (ICNIRP) και περιλαμβάνουν σημαντικό περιθώριο ασφάλειας με σκοπό να εξασφαλιστεί η ασφάλεια όλων των ατόμων, ανεξαρτήτου ηλικίας και κατάστασης της υγείας.

Οι οδηγίες έκθεσης σε ραδιοκύματα χρησιμοποιούν μια μονάδα μέτρησης που είναι γνωστή ως Ειδικός Ρυθμός Απορρόφησης ή SAR. Το όριο SAR (Ειδικός ρυθμός απορρόφησης) για κινητές συσκευές είναι 2 W/kg (SAR κεφαλής και SAR φορετών συσκευών), και 4 W/kg (SAR άκρων του σώματος).

Δοκιμές για τη μέτρηση του SAR εκτελούνται με τη χρήση πρότυπων θέσεων λειτουργίας με τη συσκευή να εκπέμπει στο υψηλότερο πιστοποιημένο επίπεδο ισχύος σε όλες τις δοκιμαζόμενες ζώνες συχνοτήτων. Οι υψηλότερες τιμές SAR σύμφωνα με τις οδηγίες ICNIRP για αυτό το μοντέλο συσκευής είναι:

#### 5030D

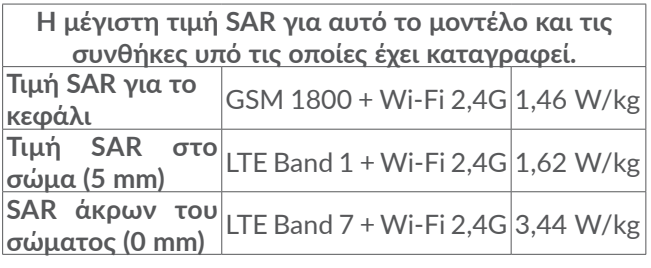

5030F

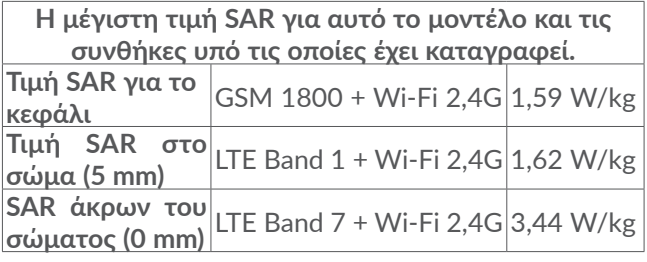

Κατά τη διάρκεια της χρήσης, οι πραγματικές τιμές SAR για τη συγκεκριμένη συσκευή είναι συνήθως αρκετά χαμηλότερες από τις τιμές που αναφέρονται παραπάνω. Αυτό οφείλεται στο γεγονός, για

σκοπούς αποδοτικότητας και για την ελαχιστοποίηση των παρεμβολών στο δίκτυο, η ισχύς λειτουργίας της κινητής συσκευής μειώνεται αυτόματα όταν δεν απαιτείται πλήρης ισχύ για την κλήση. Όσο χαμηλότερη είναι η απόδοση ισχύος της συσκευής, τόσο χαμηλότερη είναι η τιμή SAR.

Οι δοκιμές της τιμής SAR για επαφή με το σώμα έχουν εκτελεστεί με απόσταση διαχωρισμού 5 χιλιοστών. Προκειμένου να πληρούνται οι οδηγίες έκθεσης σε ραδιοσυχνότητες κατά τη χρήση σε επαφή με το σώμα, η συσκευή θα πρέπει να τοποθετηθεί τουλάχιστον σε αυτήν την απόσταση από το σώμα.

Εάν δεν χρησιμοποιείτε εγκεκριμένο αξεσουάρ, βεβαιωθείτε ότι οποιοδήποτε προϊόν χρησιμοποιείται δεν περιέχει μέταλλα και τοποθετεί το τηλέφωνο στην υποδεικνυόμενη απόσταση από το σώμα.

Οργανισμοί όπως ο Παγκόσμιος Οργανισμός Υγείας και η Επιτροπή Τροφίμων και Φαρμάκων των Η.Π.Α. (US Food and Drug Administration) συνιστούν, σε περίπτωση που θέλετε να μειώσετε την έκθεσή σας, να χρησιμοποιείτε συσκευές ανοικτής ακρόασης ώστε να διατηρείτε τη συσκευή μακριά από το κεφάλι και το σώμα σας κατά τη διάρκεια των κλήσεων ή να μειώσετε το χρόνο που χρησιμοποιείτε το τηλέφωνο.

Για περισσότερες πληροφορίες μπορείτε να μεταβείτε στη διεύθυνση www.alcatelmobile.com

Περισσότερες πληροφορίες σχετικά με τα ηλεκτρομαγνητικά πεδία και τη δημόσια υγεία είναι διαθέσιμες στο Διαδίκτυο, στη διεύθυνση: http://www. who.int/peh-emf.

Το τηλέφωνο σας είναι εξοπλισμένο με ενσωματωμένη κεραία. Για βέλτιστη λειτουργία, αποφύγετε να την αγγίζετε ή να προκαλείτε φθορές.

Οι κινητές συσκευές προσφέρουν μια γκάμα λειτουργιών, κατά συνέπεια μπορείτε να τις χρησιμοποιήσετε όχι μόνο δίπλα στο αυτί σας αλλά και σε άλλες θέσεις. Σε αυτές τις περιπτώσεις, η συσκευή θα συμμορφώνεται με τις οδηγίες που αφορούν τη χρήση με ακουστικά ή με καλώδιο δεδομένων usb. Εάν χρησιμοποιείτε κάποιο άλλο αξεσουάρ, βεβαιωθείτε ότι το εκάστοτε χρησιμοποιούμενο προϊόν δεν περιέχει ίχνη μετάλλων και ότι διατηρεί το τηλέφωνο σε απόσταση τουλάχιστον 5 χιλιοστών από το σώμα.

Λάβετε υπόψη σας ότι με τη χρήση της συσκευής ενδέχεται να κοινοποιηθούν ορισμένα από τα προσωπικά σας δεδομένα στην κύρια συσκευή.Είναι δική σας ευθύνη η προστασία των προσωπικών σας δεδομένων, η αποφυγή διαμοιρασμού τους με μη εξουσιοδοτημένες συσκευές ή συσκευές άλλων κατασκευαστών που είναι συνδεδεμένες στη δική σας. Για προϊόντα με δυνατότητες Wi-Fi, φροντίστε να συνδέεστε μόνο σε αξιόπιστα δίκτυα Wi-Fi. Επίσης, όταν χρησιμοποιείτε το προϊόν σας ως hotspot (όπου διατίθεται η δυνατότητα), ελέγξτε την ασφάλεια δικτύου. Αυτές οι προφυλάξεις θα αποτρέψουν την μη εξουσιοδοτημένη πρόσβαση στο τηλέφωνο

σας. Στο προϊόν σας μπορούν να αποθηκευτούν προσωπικές πληροφορίες σε διάφορες τοποθεσίες, συμπεριλαμβανομένης της κάρτας SIM, της κάρτας μνήμης και της ενσωματωμένης μνήμης. Φροντίστε να καταργήσετε ή να εκκαθαρίσετε όλα τα προσωπικά σας δεδομένα πριν από την ανακύκλωση, την επιστροφή ή τη δωρεά του προϊόντος σας. Επιλέξτε προσεκτικά τις εφαρμογές και τις ενημερώσεις σας και εγκαταστήστε στοιχεία μόνο από αξιόπιστες πηγές. Ορισμένες εφαρμογές μπορούν να επηρεάσουν την απόδοση του προϊόντος σας ή/και να αποκτήσουν πρόσβαση σε απόρρητες πληροφορίες συμπεριλαμβανομένων των λεπτομερειών λογαριασμού, των δεδομένων κλήσης, των λεπτομερειών τοποθεσίας και των πόρων δικτύου. Λάβετε υπόψη σας ότι τα δεδομένα που μοιράζεστε με την TCL Communication Ltd. αποθηκεύονται σύμφωνα με την ισχύουσα νομοθεσία προστασίας δεδομένων. Για αυτόν το σκοπό, η TCL Communication Ltd. υλοποιεί και εφαρμόζει τα κατάλληλα τεχνικά και οργανωτικά μέτρα για την προστασία όλων των προσωπικών δεδομένων από μη εξουσιοδοτημένη ή μη νόμιμη επεξεργασία και μη αναμενόμενη απώλεια, καταστροφή ή ζημιά τέτοιων δεδομένων, ενώ τα μέτρα παρέχουν, επίσης, ένα κατάλληλο επίπεδο ασφάλειας σύμφωνα με

(i) τις διαθέσιμες τεχνικές δυνατότητες,

(ii) το κόστος υλοποίησης των μέτρων,

(iii) τους κινδύνους που περιλαμβάνει η επεξεργασία

των προσωπικών δεδομένων και

(iv) την ευαισθησία των προσωπικών δεδομένων που υποβάλλονται σε επεξεργασία.

Μπορείτε να μεταβείτε, να αναθεωρήσετε και να επεξεργαστείτε τα προσωπικά σας δεδομένα ανά πάσα στιγμή, κάνοντας σύνδεση στο λογαριασμό χρήστη, μεταβαίνοντας στο προφίλ χρήστη ή επικοινωνώντας απευθείας με εμάς. Σε περίπτωση που χρειαστεί να εκτελέσουμε εμείς επεξεργασία ή διαγραφή των προσωπικών σας δεδομένων, ίσως σας ζητήσουμε να μας δώσετε τα στοιχειά της ταυτότητάς σας ώστε να μπορέσουμε να ολοκληρώσουμε το αίτημά σας.

# **Άδειες ..............................................**

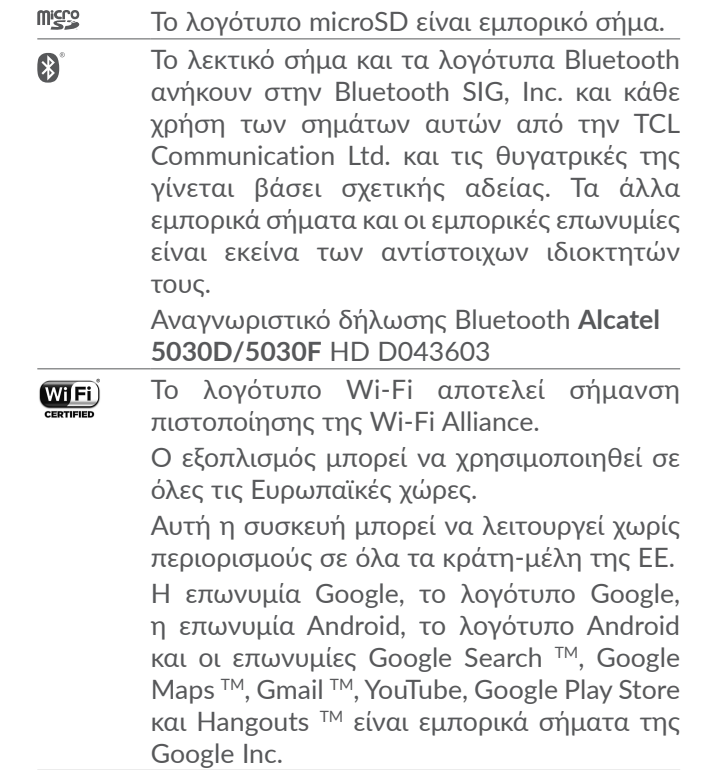

Το ρομπότ Android αναπαράγεται ή τροποποιείται

από έργο που έχει δημιουργήσει και κοινοποιήσει η Google και χρησιμοποιείται με βάση τους όρους που περιγράφονται στην άδεια χρήσης Creative Commons 3.0 Attribution License (το κείμενο εμφανίζεται όταν αγγίζετε το στοιχείο **Νομικές πληροφορίες Google** στις **Ρυθμίσεις** > **Πληροφορίες τηλεφώνου** > **Νομικές πληροφορίες**) (1).

Έχετε αγοράσει ένα προϊόν που χρησιμοποιεί τα προγράμματα ανοιχτού κώδικα (http://opensource. org/) mtd, msdosfs, netfilter/iptables και initrd σε αντικειμενικό κώδικα, καθώς και άλλα προγράμματα ανοιχτού κώδικα με αδειοδότηση σύμφωνα με τη Γενική Άδεια Δημόσιας Χρήσης GNU και την Άδεια Apache.

Παρέχουμε κατ' απαίτηση πλήρες αντίγραφο των αντίστοιχων πηγαίων κωδίκων, εντός περιόδου τριών ετών από τη διανομή του προϊόντος από την TCL Communication Ltd.

Μπορείτε να πραγματοποιήσετε λήψη των πηγαίων κωδίκων από τη διεύθυνση http://sourceforge.net/ projects/alcatel/files/. Η παροχή του πηγαίου κώδικα γίνεται δωρεάν από το διαδίκτυο.

Με το παρόν υπογραμμίζουμε ότι η εγγύηση τελικού χρήστη για παραβίαση IPR περιορίζεται αποκλειστικά στην EΕ/ΕΟΧ/Ελβετία.

Σε περίπτωση εξαγωγής, μεταφοράς ή χρήσης του

(1) Ενδέχεται να μην είναι διαθέσιμο σε ορισμένες χώρες.

προϊόντος από τον τελικό πελάτη ή τελικό χρήστη εκτός της EΕ/ΕΟΧ/Ελβετίας, παύει να ισχύει η ευθύνη, η εγγύηση ή η υποχρέωση αποζημίωσης που παρέχεται από τον κατασκευαστή ή τους προμηθευτές σχετικά με το Προϊόν (συμπεριλαμβανομένης τυχόν αποζημίωσης σχετικά με την παραβίαση IPR).

# **Γενικές πληροφορίες...................**

- **Διεύθυνση Internet:** www.alcatelmobile.com
- **Γραμμή άμεσης εξυπηρέτησης:** Ανατρέξτε στο φυλλάδιο "ΥΠΗΡΕΣΙΕΣ" που συνόδευε το τηλέφωνο σας ή μεταβείτε στον ιστότοπό μας.
- **Κατασκευαστής:** TCL Communication Ltd.
- **Διεύθυνση:** 5/F, Building 22E, 22 Science Park East Avenue, Hong Kong Science Park, Shatin, NT, Hong Kong
- **Διαδρομή ηλεκτρονικών ετικετών:** Αγγίξτε **Ρυθμίσεις** > **Κανονισμοί και ασφάλεια** ή πληκτρολογήστε \*#07#, για να βρείτε περισσότερες πληροφορίες σχετικά με τις ετικέτες (1).

Στον ιστότοπό μας θα βρείτε ένα τμήμα με ερωτήσεις και απαντήσεις (FAQ). Μπορείτε επίσης να επικοινωνήσετε μαζί μας μέσω email για οποιαδήποτε απορία έχετε.

<sup>(1)</sup> Εξαρτάται από την εκάστοτε χώρα.

Αυτός ο ραδιοεξοπλισμός λειτουργεί στις παρακάτω ζώνες συχνοτήτων και στην εξής μέγιστη ισχύ ραδιοσυχνοτήτων:

5030D

GSM 850/900: 34 dBm

GSM 1800/1900: 31,5 dBm

UMTS B1/2/5/8 (2100/1900/850/900): 24 dBm

LTE 1/3/8/20/28 (2100/1800/900/800/700): 24 dBm

LTE 7 (2600): 25 dBm

Bluetooth 2,4GHz band: 5,48 dBm

Bluetooth LE: -5.29 dBm

802.11b/g/n 2,4GHz band: 12,89 dBm 5030F

GSM 850/900: 34 dBm

GSM 1800/1900: 31 dBm

UMTS B1/2/5/8 (2100/1900/850/900): 23 dBm

LTE FDD B1/3 (2100/1800): 23,5 dBm

LTE FDD B7/8/20/28 (2600/900/800/700): 23,5 dBm

Bluetooth 2,4GHz band: 6,59 dBm

Bluetooth LE: -4,74 dBm

802.11b/g/n 2,4GHz band: 12,08 dBm

#### • **Πληροφορίες κανονισμών**

Δια του παρόντος, η TCL Communication Ltd. δηλώνει ότι ο τύπος ραδιοεξοπλισμού **Alcatel 5030D/5030F**

συμμορφώνεται με την οδηγία 2014/53/ΕΕ.

Το πλήρες κείμενο της δήλωσης συμμόρφωσης της ΕΕ είναι διαθέσιμο στην παρακάτω διεύθυνση internet: http://www.alcatelmobile.com/EU\_doc.

#### • **Πρόσθετες πληροφορίες**

Η περιγραφή των αξεσουάρ και τον εξαρτημάτων, συμπεριλαμβανομένου του λογισμικού, τα οποία επιτρέπουν στον ραδιοεξοπλισμό να λειτουργεί με τον αναμενόμενο τρόπο, περιέχεται στο πλήρες κείμενο της δήλωσης συμμόρφωσης της ΕΕ στην παρακάτω διεύθυνση internet: http://www.alcatelmobile.com/ EU\_doc.

#### **Προστασία από κλοπή (1)**

Το κινητό σας τηλέφωνο αναγνωρίζεται από έναν αριθμό IΜΕI (σειριακός αριθμός τηλεφώνου), ο οποίος βρίσκεται στην ετικέτα της συσκευασίας και στη μνήμη του τηλεφώνου σας. Πριν από την πρώτη χρήση του τηλεφώνου, σας συνιστούμε να σημειώσετε τον αριθμό αυτό πληκτρολογώντας \*#06# και να τον φυλάξετε με προσοχή. Μπορεί να σας ζητηθεί από την αστυνομία ή την τηλεφωνική σας εταιρία σε περίπτωση κλοπής. Χάρη στον αριθμό αυτό, το τηλέφωνο σας μπορεί να μπλοκαριστεί εντελώς και έτσι να μην μπορεί να χρησιμοποιηθεί από άλλο άτομο, ακόμη και αν αλλάξει

(1) Ελέγξτε εάν παρέχεται η υπηρεσία αυτή από την τηλεφωνική σας εταιρία.

την κάρτα SIM.

#### **Άρνηση ευθύνης**

Ενδέχεται να υπάρχουν ορισμένες διαφορές ανάμεσα στην περιγραφή του εγχειριδίου χρήσης και τη λειτουργία του τηλεφώνου, ανάλογα με την έκδοση λογισμικού του τηλεφώνου σας ή τις ειδικές υπηρεσίες της τηλεφωνικής εταιρίας.

Η TCL Communication Ltd. δεν φέρει καμία νομική ευθύνη για τέτοιες διαφορές, εάν υπάρχουν, ούτε για τις πιθανές επιπτώσεις τους, η οποία ευθύνη βαρύνει αποκλειστικά το χειριστή. Αυτή η συσκευή ενδεχομένως να περιέχει υλικό, όπως εφαρμογές και λογισμικό σε εκτελέσιμη μορφή ή μορφή πηγαίου κώδικα, το οποίο παρέχεται από τρίτους κατασκευαστές για συμπερίληψη στη συσκευή ("Υλικό τρίτων κατασκευαστών"). Το σύνολο του υλικού τρίτων κατασκευαστών σε αυτό το τηλέφωνο παρέχεται "ως έχει", χωρίς εγγύηση οποιουδήποτε είδους, ρητή ή έμμεση. Ο αγοραστής αναγνωρίζει ότι η TCL Communication Ltd. έχει συμμορφωθεί με όλες τις απαιτήσεις ποιότητας που επιβάλλονται σε αυτήν ως κατασκευαστής κινητών συσκευών και τηλεφώνων, σύμφωνα με τα δικαιώματα πνευματικής ιδιοκτησίας. Η TCL Communication Ltd. σε καμία περίπτωση δεν φέρει ευθύνη για την αδυναμία χρήσης ή την αστοχία του υλικού τρίτων κατασκευαστών για λειτουργία σε αυτό το τηλέφωνο ή σε σχέση με κάποια άλλη συσκευή.

Στο μέγιστο βαθμό που επιτρέπεται από το νόμο, η TCL Communication Ltd. αποποιείται κάθε ευθύνη για τυχόν αξιώσεις, απαιτήσεις, μηνύσεις ή αγωγές, και πιο ειδικά– χωρίς περιορισμό – αγωγές βάση δικαίου αδικοπραξιών, υπό οποιαδήποτε θεωρία ευθύνης, που προκύπτει από τη χρήση, με οποιοδήποτε μέσο, ή προσπάθειες για χρήση, αυτού του Υλικού τρίτων κατασκευαστών. Επιπλέον, το παρόν Υλικό τρίτων κατασκευαστών, το οποίο παρέχεται δωρεάν από την TCL Communication Ltd., ενδεχομένως να διέπεται από επί πληρωμή ενημερώσεις και αναβαθμίσεις στο μέλλον. Η TCL Communication Ltd. δεν φέρει καμία ευθύνη σχετικά με τέτοιο πρόσθετο κόστος, το οποίο βαρύνει αποκλειστικά τον αγοραστή. Η TCL Communication Ltd. δεν θα φέρει ευθύνη για τη μη διαθεσιμότητα οποιασδήποτε εφαρμογής, καθώς η διαθεσιμότητα εξαρτάται από τη χώρα και την τηλεφωνική εταιρεία του αγοραστή. Η TCL Communication Ltd. διατηρεί το δικαίωμα προσθήκης ή αφαίρεσης Υλικού τρίτων κατασκευαστών από τα τηλέφωνά της ανά πάσα στιγμή και χωρίς προηγούμενη ειδοποίηση. Σε καμία περίπτωση ο αγοραστής δεν θα καταστήσει υπεύθυνη την TCL Communication Ltd. για κάθε συνέπεια που προκύπτει από μια τέτοια αφαίρεση.

# **1 Το κινητό σας .........................**

# **1.1 Πλήκτρα και υποδοχές σύνδεσης**

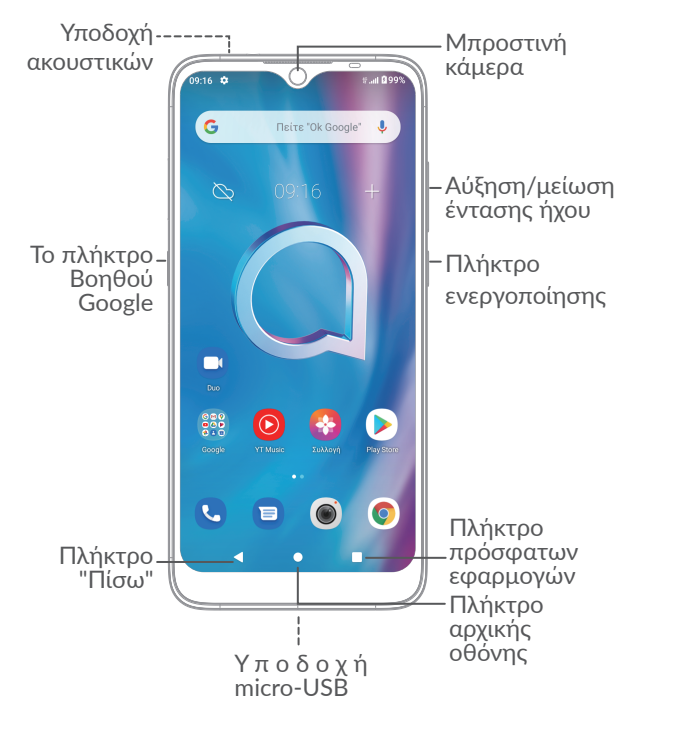

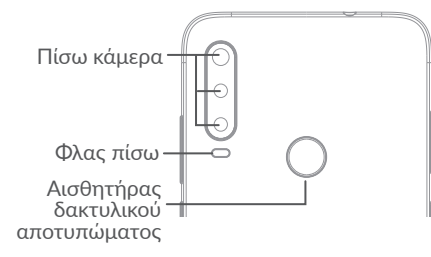

### **Πλήκτρο Πίσω**

• Αγγίξτε το για να επιστρέψετε στην προηγούμενη οθόνη ή να κλείσετε ένα πλαίσιο διαλόγου, ένα μενού επιλογών, τον πίνακα ειδοποιήσεων κ.λπ.

#### **Πλήκτρο αρχικής οθόνης**

- Από οποιαδήποτε εφαρμογή ή οθόνη, αγγίξτε το για να επιστρέψετε στην Αρχική οθόνη.
- Πατήστε παρατεταμένα για ενεργοποίηση του Google Assistant. Μπορείτε να λάβετε βοήθεια όπως οδηγίες και πληροφορίες εστιατορίων με βάση το περιεχόμενο που εντοπίζεται στην οθόνη.

#### п **Κουμπί πρόσφατων εφαρμογών**

• Πατήστε για να δείτε τις εφαρμογές που χρησιμοποιήσατε πρόσφατα.

#### **Πλήκτρο ενεργοποίησης**

- Πάτημα: Κλείδωμα της οθόνης/Φωτισμός της οθόνης.
- Παρατεταμένο πάτημα: Εμφάνιση του αναδυόμενου μενού για την επιλογή των λειτουργιών **Επανεκκίνηση/ Απενεργοποίηση/Λειτουργία πτήσης.**
- Πιέστε παρατεταμένα το **πλήκτρο ενεργοποίησης** και το πλήκτρο μείωσης έντασης, για να τραβήξετε ένα στιγμιότυπο οθόνης.
- Πιέστε παρατεταμένα το πλήκτρο **λειτουργίας** για 10 δευτερόλεπτα, για να κάνετε επανεκκίνηση.

#### **Το πλήκτρο Βοηθού Google**

• Πάτημα: Έναρξη Βοηθού Google.

#### **Πλήκτρα έντασης ήχου**

- Ρυθμίστε την ένταση ήχου κλήσης κατά τη διάρκεια μιας τηλεφωνικής κλήσης.
- Ρυθμίστε την ένταση ήχου πολυμέσων ενώ ακούτε μουσική ή ένα βίντεο, ή κάνετε streaming περιεχομένου.
- Ρυθμίστε την ένταση του ήχου πολυμέσων.
- Κάντε σίγαση του ήχου κλήσης μιας εισερχόμενης κλήσης.
- Ενώ χρησιμοποιείτε την εφαρμογή **Κάμερα**, πατήστε το πλήκτρο **Αύξησης έντασης ήχου** ή **Μείωσης έντασης ήχου** για να τραβήξετε μια φωτογραφία ή πατήστε παρατεταμένα για να τραβήξετε πολλές φωτογραφίες διαδοχικά.
- Πατήστε δύο φορές το πλήκτρο **αύξησης έντασης** για να ανοίξετε την κάμερα.
- Εύκολες λειτουργίες

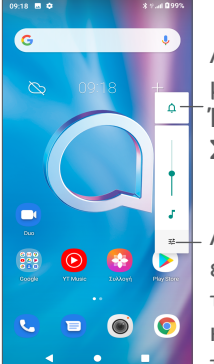

Αγγίξτε για εναλλαγή μεταξύ των επιλογών **Ήχος, δόνηση** και **Σίγαση**

Αγγίξτε για προσαρμογή της έντασης ήχου των πολυμέσων, των κλήσεων, των ήχων κλήσης, των αφυπνίσεων ή των ειδοποιήσεων

# **1.2 Ξεκινώντας**

#### **1.2.1 Ρύθμιση**

- **1** Τοποθετήστε την ακίδα μέσα στην οπή και τραβήξτε έξω τη θήκη.
- **2** Εισαγάγετε ή αφαιρέστε την κάρτα SIM ή την κάρτα microSD.

**Με μία κάρτα SIM**

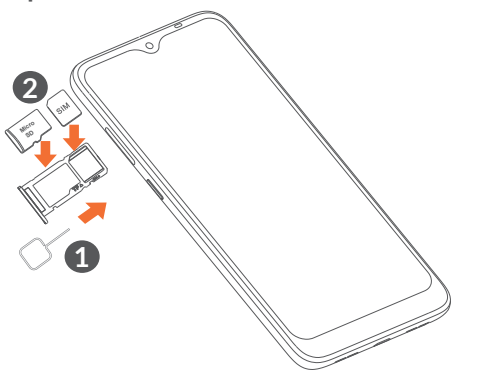

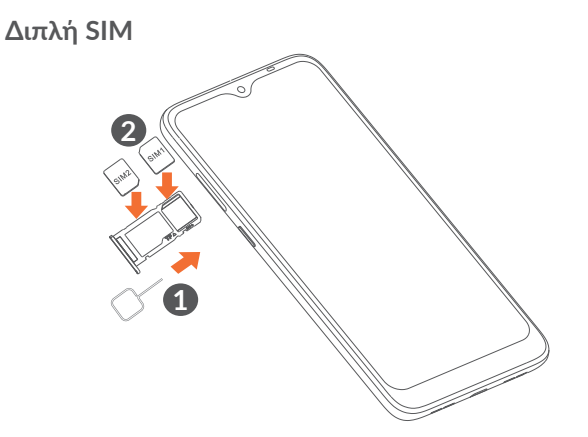

 $\left[\begin{array}{cc} \circ \\ \circ \end{array}\right]$ 

Το τηλέφωνο σας υποστηρίζει μόνο κάρτες nano-SIM. Μην επιχειρήσετε να τοποθετήσετε άλλους τύπους κάρτας SIM, όπως κάρτες mini και micro, διότι ενδέχεται να προκαλέσετε ζημιά στο τηλέφωνο σας.

#### **Φόρτιση της μπαταρίας**

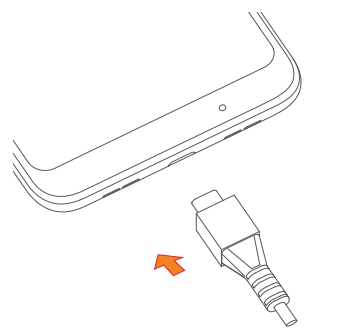

Συνιστάται να φορτίσετε πλήρως τη μπαταρία. Η κατάσταση φόρτισης υποδεικνύεται από το ποσοστό που εμφανίζεται στην οθόνη. Το ποσοστό αυξάνεται καθώς φορτίζεται το τηλέφωνο.

်စွဲ-

Για να μειώσετε την κατανάλωση ηλεκτρικού ρεύματος και την κατανάλωση ενέργειας, μόλις η μπαταρία φορτιστεί πλήρως αποσυνδέστε το φορτιστή από την πρίζα, απενεργοποιήστε το Wi-Fi, το GPS, το Bluetooth ή εφαρμογές που εκτελούνται στο παρασκήνιο όταν δεν χρησιμοποιούνται, μειώστε το χρόνο οπίσθιου φωτισμού της οθόνης κ.λπ.

#### **1.2.2 Ενεργοποίηση του τηλεφώνου σας**

Κρατήστε πατημένο το πλήκτρο **Ενεργοποίηση**  μέχρι να ενεργοποιηθεί το τηλέφωνο, ξεκλειδώστε το τηλέφωνο σας (Ολίσθηση, μοτίβο, PIN, κωδικός πρόσβασης, δακτυλικό αποτύπωμα ή αναγνώριση προσώπου), εάν είναι απαραίτητο και επιβεβαιώστε την επιλογή σας. Εμφανίζεται η Αρχική οθόνη.

#### **1.2.3 Απενεργοποίηση του τηλεφώνου σας**

Πατήστε παρατεταμένα το πλήκτρο **Ενεργοποίηση** μέχρι να εμφανιστούν οι επιλογές και, στη συνέχεια, επιλέξτε **Απενεργοποίηση**.

# **1.3 Αρχική οθόνη**

Μπορείτε να μεταφέρετε στην αρχική οθόνη όλα τα στοιχεία που σας αρέσουν ή που χρησιμοποιείτε συχνότερα (εφαρμογές, συντομεύσεις, φακέλους και γραφικά στοιχεία) για γρήγορη πρόσβαση. Αγγίξτε το κουμπί **Αρχική οθόνη** για να μεταβείτε στην Αρχική οθόνη.

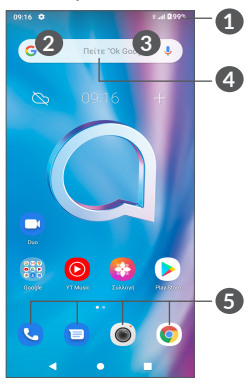

**1 Γραμμή κατάστασης**

- Ενδείξεις κατάστασης/ειδοποιήσεων
- Σύρετε προς τα κάτω για να ανοίξετε τον Πίνακα ειδοποιήσεων

#### **4 Γραμμή αναζήτησης Google**

• Αγγίξτε το **2** για να εισέλθετε στην οθόνη αναζήτησης κειμένου

• Αγγίξτε το **3** για να εισέλθετε στην οθόνη φωνητικής αναζήτησης

#### **5 Εφαρμογές γραμμής αγαπημένων**

- Εισέλθετε στην εφαρμογή
- Πιέστε παρατεταμένα για μετακίνηση ή κατάργηση εφαρμογών

#### **Αυτόματη περιστροφή οθόνης**

Από τη λίστα εφαρμογών, πατήστε **Ρυθμίσεις > Οθόνη > Αυτόματη περιστροφή οθόνης** για ενεργοποίηση της λειτουργίας.

# **1.3.1 Χρήση της οθόνης αφής**

**Πατήστε** 

Για πρόσβαση σε κάποια εφαρμογή, πατήστε τη με το δάκτυλό σας.

# **Παρατεταμένο πάτημα**

Για είσοδο στις διαθέσιμες επιλογές ενός στοιχείου, πατήστε παρατεταμένα το στοιχείο. Για παράδειγμα, επιλέξτε μια επαφή στις Επαφές, πατήστε παρατεταμένα αυτήν την επαφή και θα εμφανιστεί μια λίστα επιλογών.

**Σύρσιμο** 

Πατήστε παρατεταμένα ένα στοιχείο και σύρετέ το σε μια άλλη θέση.

# **Κύλιση/Ολίσθηση**

Περάστε το δάχτυλό σας από την οθόνη για κύλιση των εφαρμογών, εικόνων και ιστοσελίδων προς τα επάνω ή προς τα κάτω. Μπορείτε, επίσης, να κάνετε οριζόντια κύλιση της οθόνης.

# **Γρήγορη κίνηση**

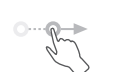

Παρόμοια με την ολίσθηση, η γρήγορη κίνηση είναι πιο ελαφριά και κίνηση.

# **Τσίμπημα/Ανάπτυξη**

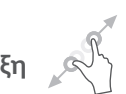

Τοποθετήστε δύο δάχτυλα στην επιφάνεια της οθόνης και απομακρύνετέ τα ή ενώστε τα για να αλλάξετε το μέγεθος ενός στοιχείου στην οθόνη.

**Περιστροφή** 

Αλλάξτε αυτόματα τον προσανατολισμό της οθόνης, από κατακόρυφο σε οριζόντιο, με περιστροφή του τηλεφώνου προς το πλάι, προκειμένου να έχετε καλύτερη άποψη της οθόνης.

### **1.3.2 Γραμμή κατάστασης**

Στη Γραμμή κατάστασης μπορείτε να δείτε τόσο την κατάσταση του τηλεφώνου (στη δεξιά πλευρά) όσο και πληροφορίες ειδοποιήσεων (στην αριστερή πλευρά).

Σύρετε προς τα κάτω τη γραμμή κατάστασης για να δείτε ειδοποιήσεις και σύρετε ξανά προς τα κάτω για να μεταβείτε στον Πίνακα γρήγορων ρυθμίσεων. Σύρετε προς τα πάνω για να τον κλείσετε.

#### **Πίνακας ειδοποιήσεων**

Σύρετε τη γραμμή κατάστασης προς τα κάτω για να ανοίξετε τον πίνακα ειδοποιήσεων και να διαβάσετε αναλυτικές πληροφορίες.

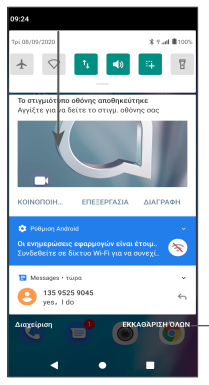

Διαγραφή όλων των ειδοποιήσεων (οι ενεργές ειδοποιήσεις θα διατηρηθούν)

#### **Πίνακας γρήγορων ρυθμίσεων**

Σύρετε προς τα κάτω τη γραμμή κατάστασης δύο φορές για να μεταβείτε στον Πίνακα γρήγορων ρυθμίσεων όπου μπορείτε να ενεργοποιήσετε ή να απενεργοποιήσετε λειτουργίες ή να αλλάξετε καταστάσεις πατώντας τα εικονίδια.

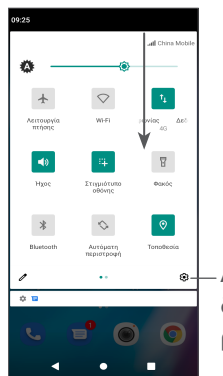

Ανοίξτε τις **Ρυθμίσεις**, για να δείτε την πλήρη λίστα με τις ρυθμίσεις

#### **1.3.3 Κλείδωμα και ξεκλείδωμα της οθόνης**

Για να προστατέψετε το τηλέφωνο και τα προσωπικά σας στοιχεία, μπορείτε να κλειδώσετε την οθόνη με μοτίβο, PIN, κωδικό πρόσβασης, δακτυλικό αποτύπωμα ή αναγνώριση προσώπου, κτλ.

Για να δημιουργήσετε ένα μοτίβο ξεκλειδώματος οθόνης, αγγίξτε **Ρυθμίσεις > Ασφάλεια > Κλείδωμα οθόνης** και ανατρέξτε στην ενότητα **"9.11 Security"**  για περισσότερες λεπτομέρειες.

#### **Για να κλειδώσετε την οθόνη του τηλεφώνου**

Εάν το τηλέφωνό σας παραμείνει ανενεργό για κάποιο χρονικό διάστημα, η οθόνη θα κλειδώσει αυτόματα και θα μεταβεί στη λειτουργία αδράνειας για εξοικονόμηση ενέργειας. Μεταβείτε στις **Ρυθμίσεις> Οθόνη> Χρονικό όριο οθόνης** και επιλέξτε μια περίοδο χρονικού ορίου οθόνης.

Μπορείτε επίσης να κλειδώσετε χειροκίνητα την οθόνη πιέζοντας μία φορά το πλήκτρο ενεργοποίησης.

#### **Για να ξεκλειδώσετε την οθόνη του τηλεφώνου**

Πατήστε το πλήκτρο ενεργοποίησης μία φορά για να ανάψετε την οθόνη, σύρετε προς τα πάνω και ξεκλειδώστε την οθόνη με τη μέθοδο που έχετε ορίσει.

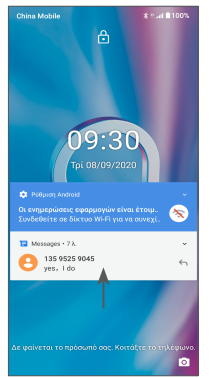

**Εισαγωγή κωδικού πρόσβασης για ξεκλείδωμα της** 

#### **οθόνης**

Μόλις ανάψει η οθόνη, σύρετε προς τα επάνω από οποιαδήποτε θέση στην οθόνη για να εμφανίσετε τον πίνακα εισαγωγής κωδικού πρόσβασης. Στη συνέχεια, πληκτρολογήστε τον κωδικό κλειδώματος της οθόνης

#### **Χρήση ξεκλειδώματος με μοτίβο**

Σχεδιάστε το ίδιο μοτίβο που έχετε ορίσει για να ξεκλειδώσετε την οθόνη.

#### **Χρήση ξεκλειδώματος με το πρόσωπο**

Σηκώστε το τηλέφωνό σας και ευθυγραμμίστε το με το πρόσωπό σας. Το τηλέφωνο θα ξεκλειδώσει μόλις το πρόσωπό σας αναγνωριστεί.

#### **Χρήση ξεκλειδώματος με δακτυλικό αποτύπωμα**

Αγγίξτε τον αισθητήρα δακτυλικών αποτυπωμάτων με ένα καταχωρημένο δάκτυλο για να ξεκλειδώσετε την οθόνη.

#### **1.3.4 Εξατομίκευση της Αρχικής οθόνης**

#### **Προσθήκη**

Μπορείτε να πατήσετε παρατεταμένα ένα φάκελο, μια εφαρμογή ή ένα γραφικό στοιχείο και να σύρετε το στοιχείο στην Αρχική οθόνη της προτίμησής σας.

#### **Αλλαγή θέσης**

Πατήστε παρατεταμένα ένα στοιχείο, σύρετέ το στην επιθυμητή θέση και, στη συνέχεια, αφήστε το. Μπορείτε να μετακινήσετε στοιχεία τόσο στην Αρχική οθόνη όσο και στη γραμμή Αγαπημένα. Κρατήστε πατημένο το εικονίδιο στην αριστερή ή τη δεξιά άκρη της οθόνης για να σύρετε το εικονίδιο σε μια άλλη Αρχική οθόνη.

#### **Κατάργηση**

Πατήστε παρατεταμένα ένα στοιχείο, σύρετέ το στην κορυφή του εικονιδίου **Κατάργηση** και, στη συνέχεια, αφήστε το.

#### **Δημιουργία φακέλων**

Για να βελτιώσετε την οργάνωση των συντομεύσεων ή των εφαρμογών στην Αρχική οθόνη και τη γραμμή Αγαπημένων, μπορείτε να τα προσθέσετε σε ένα φάκελο στοιβάζοντας το ένα στοιχείο πάνω στο άλλο. Για να μετονομάσετε ένα φάκελο, ανοίξτε τον και πατήστε τη γραμμή τίτλου του φακέλου, για να εισάγετε το νέο όνομα.

#### **Προσαρμογή φόντου**

Πατήστε παρατεταμένα μια κενή περιοχή στην Αρχική οθόνη και, στη συνέχεια, επιλέξτε **Φόντα** για να προσαρμόσετε το φόντο.

#### **1.3.5 Γραφικά στοιχεία και πρόσφατα χρησιμοποιημένες εφαρμογές**

#### **Εμφάνιση των γραφικών στοιχείων**

Πατήστε παρατεταμένα την κενή περιοχή στην Αρχική οθόνη και, στη συνέχεια, αγγίξτε την επιλογή **Γραφικά στοιχεία** για να εμφανίσετε όλα τα γραφικά στοιχεία.

Αγγίξτε το επιλεγμένο γραφικό στοιχείο και σύρετέ το για να μετακινηθείτε στην προτιμώμενη οθόνη.

#### **Προβολή των πρόσφατα χρησιμοποιημένων εφαρμογών**

Για να δείτε τις εφαρμογές που χρησιμοποιήσατε πρόσφατα, μπορείτε να αγγίξτε το κουμπί **Πρόσφατες εφαρμογές** . Αγγίξτε μια μικρογραφία στο παράθυρο για να ανοίξετε την εφαρμογή.

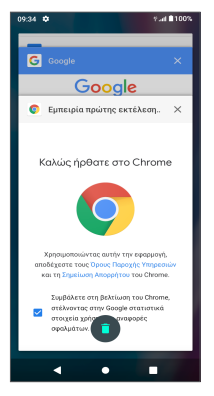

Αγγίξτε μια μικρογραφία και σύρετε αριστερά ή δεξιά ή αγγίξτε το "X" στην επάνω δεξιά γωνία για να κλείσετε μια εφαρμογή.

Αγγίξτε στο κάτω μέρος της οθόνης για να κλείσετε όλες τις εφαρμογές που εκτελούνται.

### **1.3.6 Ρύθμιση έντασης ήχου**

#### **Χρήση του πλήκτρου έντασης**

Πατήστε το πλήκτρο **Ένταση** για να προσαρμόσετε την ένταση του ήχου. Για να ενεργοποιήσετε τη λειτουργία δόνησης, πατήστε το πλήκτρο **Ένταση** και αγγίξτε το  $\hat{\Omega}$  για να εμφανιστεί αυτό το εικονίδιο .[].

#### **Χρήση του μενού ρυθμίσεων**

Από τη λίστα εφαρμογών, πατήστε **Ρυθμίσεις > Ήχος** για να ρυθμίσετε την ένταση ήχου για πολυμέσα, ήχους κλήσης, συναγερμούς κ.λπ.

# **2 Εισαγωγή κειμένου..**

# **2.1 Χρήση του πληκτρολογίου οθόνης**

#### **Ρυθμίσεις πληκτρολογίου οθόνης**

Μεταβείτε στις επιλογές **Ρυθμίσεις > Σύστημα > Γλώσσα και πληκτρολόγιο > Εικονικό πληκτρολόγιο,** αγγίξτε το πληκτρολόγιο που θέλετε να ρυθμίσετε και θα μπορείτε να επιλέξετε μια σειρά από ρυθμίσεις.

#### **Προσαρμογή του προσανατολισμού του πληκτρολογίου οθόνης**

Στρέψτε το τηλέφωνο στο πλάι ή όρθιο για να ρυθμίσετε τον προσανατολισμό του πληκτρολογίου οθόνης. Μπορείτε να το προσαρμόσετε αλλάζοντας τις ρυθμίσεις (Αγγίξτε **Ρυθμίσεις > Οθόνη > Για προχωρημένους> Αυτόματη περιστροφή οθόνης** ) ή αγγίξτε το εικονίδιο **Αυτόματη περιστροφή** στον πίνακα "Γρήγορες ρυθμίσεις".

#### **2.1.1 Gboard**

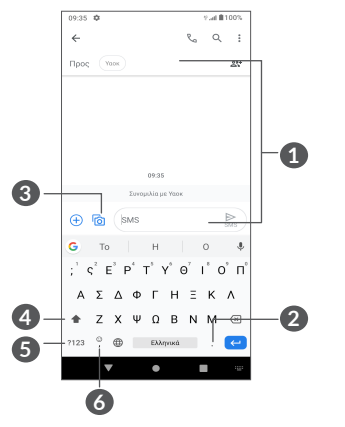

**1** Εισαγάγετε κείμενο ή αριθμούς

**2** Πατήστε παρατεταμένα για να επιλέξετε σύμβολα

- **3** Αγγίξτε για επισύναψη εικόνων ή βίντεο.
- **4** Κάντε εναλλαγή μεταξύ των λειτουργιών "abc/ Abc". Πατήστε παρατεταμένα για να επιλέξετε τη λειτουργία "abc/ABC"
- **5** Εναλλαγή μεταξύ αλφαβητικού και αριθμητικού πληκτρολογίου
- **6** Πατήστε παρατεταμένα για εμφάνιση των επιλογών εισαγωγής

# **2.2 Επεξεργασία κειμένου**

Μπορείτε να επεξεργαστείτε τα κείμενα που έχετε εισάγει.

- Πατήστε παρατεταμένα ή δύο φορές το κείμενο που θέλετε να επεξεργαστείτε.
- Σύρετε τις καρτέλες για να αλλάξετε την περιοχή του επιλεγμένου κειμένου.
- Θα εμφανιστούν οι παρακάτω επιλογές: **Αποκοπή, Αντιγραφή, Κοινή χρήση** και **Επιλογή όλων.**
- Εάν είχατε κάνει προηγουμένως αποκοπή ή αντιγραφή κάποιου κειμένου, αγγίξτε την καρτέλα για να εμφανιστεί το εικονίδιο **Επικόλληση**, το οποίο σας επιτρέπει στη συνέχεια να επικολλήσετε το κείμενο στην τρέχουσα θέση.

# **3 Τηλέφωνο, Αρχείο κλήσεων και Επαφές.**

**3.1 Τηλέφωνο .........................................**

### **3.1.1 Πραγματοποίηση κλήσης**

Για να πραγματοποιήσετε μια κλήση, αγγίξτε το στη γραμμή Αγαπημένα.

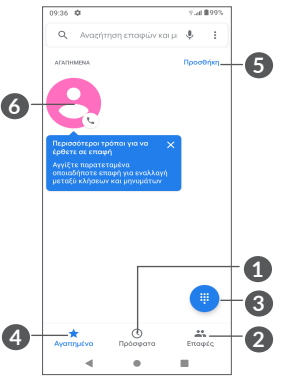

- **1** Αρχείο κλήσεων
- **2** Επαφές
- **3** Εμφάνιση του πληκτρολογίου κλήσεων
- **4** Αγαπημένα
- **5** Προσθήκη αγαπημένων
- **6** Κλήση του αγαπημένου αριθμού

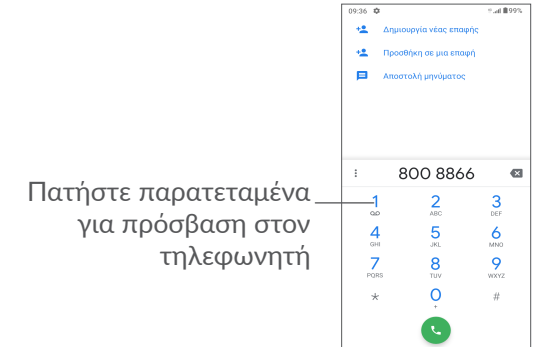

Εισάγετε τον αριθμό που θέλετε από το πληκτρολόγιο κλήσης και αγγίξτε το εικονίδιο **γι**α να πραγματοποιήσετε την κλήση ή επιλέξτε μια επαφή από τις **Επαφές** ή το **Αρχείο κλήσεων**, αγγίζοντας τις καρτέλες και, κατόπιν πατώντας το εικονίδιο για να πραγματοποιήστε την κλήση.

Μπορείτε να αποθηκεύσετε τον αριθμό που εισαγάγατε στις **Επαφές** αγγίζοντας το στοιχείο **Δημιουργία νέας επαφής +** ή Πρόσθεσε σε μία επαφή  $\pm$ .

Εάν κάνετε λάθος, μπορείτε να διαγράψετε τα λανθασμένα ψηφία αγγίζοντας το .

Για να τερματίσετε μια κλήση, αγγίξτε το πλήκτρο .

#### **Διεθνής κλήση**

Για να πραγματοποιήσετε μια διεθνή κλήση, πατήστε παρατεταμένα το για εισαγωγή του συμβόλου "+", στη συνέχεια εισάγετε το διεθνές πρόθεμα της χώρας ακολουθούμενο από τον αριθμό τηλεφώνου και πατήστε .

#### **Κλήση έκτακτης ανάγκης**

Εάν το τηλέφωνο σας βρίσκεται σε περιοχή κάλυψης δικτύου, πληκτρολογήστε τον αριθμό έκτακτης ανάγκης και πατήστε το εικονίδιο για να πραγματοποιήσετε μια κλήση έκτακτης ανάγκης. Μπορείτε να πραγματοποιήσετε αυτές τις κλήσεις ακόμη και χωρίς κάρτα SIM και χωρίς να πληκτρολογήσετε τον κωδικό PIN.

### **3.1.2 Απάντηση ή απόρριψη κλήσης**

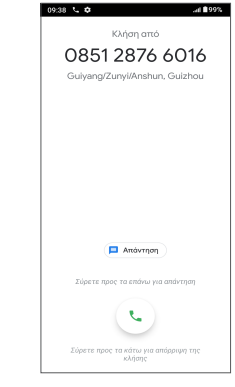

Κατά τη λήψη μιας κλήσης:

- Σύρετε προς τα πάνω για να απαντήσετε την κλήση,
- Σύρετε προς τα κάτω για να απορρίψετε την κλήση,
- Αγγίξτε το  $\equiv$  για να απορρίψετε την κλήση στέλνοντας ένα προκαθορισμένο μήνυμα.

#### **3.1.3 Κλήση τηλεφωνητή**

Ο τηλεφωνητής παρέχεται από το δίκτυό σας, προκειμένου να μην χάνετε κλήσεις. Λειτουργεί όπως ακριβώς ένας αυτόματος τηλεφωνητής στον οποίο μπορείτε να ανατρέξετε οποιαδήποτε στιγμή.

Για να μεταβείτε στον αυτόματο τηλεφωνητή, πατήστε παρατεταμένα 1.

Εάν λάβετε κάποιο μήνυμα στον τηλεφωνητή, εμφανίζεται στη γραμμή κατάστασης το εικονίδιο . Ανοίξτε τον πίνακα ειδοποιήσεων και επιλέξτε **Νέο μήνυμα τηλεφωνητή**.

# **3.1.4 Κατά τη διάρκεια μιας κλήσης**

Για να προσαρμόσετε την ένταση ήχου κατά τη διάρκεια μιας κλήσης, πατήστε το πλήκτρο **Ένταση**.

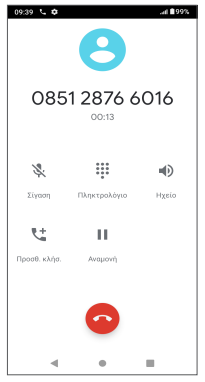

- Τερματισμός τρέχουσας κλήσης.
- Αγγίξτε για να προσθέσετε άλλη κλήση.
- Εμφάνιση του πληκτρολογίου κλήσης.
- Αγγίξτε για να κρατήσετε σε αναμονή την τρέχουσα κλήση.
- Αγγίξτε μία φορά για να ενεργοποιήσετε το ηχείο ανοικτής ακρόασης κατά τη διάρκεια της τρέχουσας κλήσης. Αγγίξτε ξανά αυτό το εικονίδιο για απενεργοποίηση του ηχείου.
- Αγγίξτε μία φορά για να θέσετε σε σίγαση την τρέχουσα κλήση. Αγγίξτε ξανά αυτό το εικονίδιο για αναίρεση της σίγασης κλήσης.
- Για την αποφυγή της κατά λάθος χρήσης της  $\left[\bigtriangledown\cdot\right]$ οθόνης αφής κατά τη διάρκεια μιας κλήσης, η οθόνη σκοτεινιάζει αυτόματα όταν τοποθετείτε το τηλέφωνο κοντά στο αυτί σας και η οθόνη θα ανάψει ξανά όταν το απομακρύνετε από το αυτί σας.

### **3.1.5 Διαχείριση πολλαπλών κλήσεων**

Με αυτό το τηλέφωνο μπορείτε να διαχειριστείτε πολλές κλήσεις ταυτόχρονα.

#### **Εναλλαγή κλήσεων**

Όταν δέχεστε δύο κλήσεις, πατήστε  $\mathfrak g$  για εναλλαγή μεταξύ των δύο γραμμών. Η τρέχουσα κλήση θα τεθεί σε αναμονή.

#### **Κλήσεις συνδιάσκεψης (1)**

Μπορείτε να ρυθμίσετε μια κλήση συνδιάσκεψης με τους ακόλουθους τρόπους.

Ανάλογα με τον πάροχο δικτύου.

- Καλέστε τον πρώτο συμμετέχοντα της κλήσης συνδιάσκεψης.
- Αγγίξτε το εικονίδιο  $\mathfrak{t}^+$  για να προσθέσετε μια άλλη κλήση.
- Εισάγετε τον αριθμό τηλεφώνου του ατόμου που θέλετε να προσθέσετε στη συνδιάσκεψη και αγγίξτε το εικονίδιο ... Μπορείτε, επίσης, να προσθέσετε συμμετέχοντες από το **Αρχείο κλήσεων** ή τις **Επαφές**.
- Πατήστε το  $f$ , για να ξεκινήσετε τη συνδιάσκεψη.
- Αγγίξτε το για να τερματίσετε την κλήση συνδιάσκεψης και να αποσυνδέσετε όλους τους καλούντες.

#### **3.1.6 Ρυθμίσεις τηλεφώνου**

Αγγίξτε το : από την οθόνη του **Τηλεφώνου** και, στη συνέχεια, αγγίξτε την επιλογή **Ρυθμίσεις**, για να ορίσετε το τηλέφωνο και τις επαφές.

# **3.2 Αρχείο κλήσεων**

Μπορείτε να μεταβείτε στο αρχείο κλήσεων αγγίζοντας το από την οθόνη του **Τηλεφώνου** για να δείτε τις αναπάντητες κλήσεις, εισερχόμενες κλήσεις και τις εξερχόμενες κλήσεις.

Αγγίξτε Α για να δείτε πληροφορίες ή άλλες λειτουργίες, μπορείτε να πραγματοποιήσετε μια νέα κλήση, να στείλετε ένα μήνυμα στην επαφή ή τον αριθμό ή να δείτε λεπτομερείς πληροφορίες σχετικά με την κλήση.

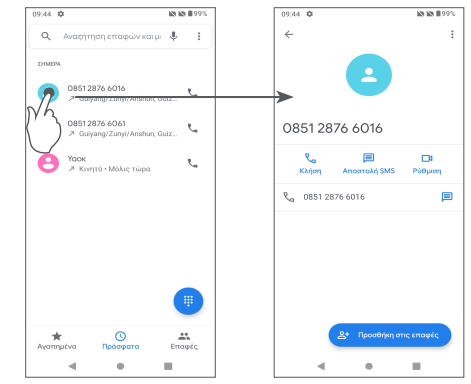

Αγγίξτε τις επαφές και αγγίξτε για να αποκλείσετε αριθμούς, για Βοήθεια και σχόλια.

# **3.3 Επαφές..............................................**

Οι **Επαφές** επιτρέπουν γρήγορη και εύκολη πρόσβαση στα Επαφές με τα οποία θέλετε να επικοινωνήσετε. Μπορείτε να δείτε και να δημιουργήσετε επαφές στο τηλέφωνο σας και να τις συγχρονίσετε με τις επαφές σας στο Gmail ή σε άλλες εφαρμογές.

#### **3.3.1 Μετάβαση στις επαφές σας**

Για να δείτε τις επαφές σας, αγγίξτε το εικονίδιο από το συρτάρι εφαρμογών.

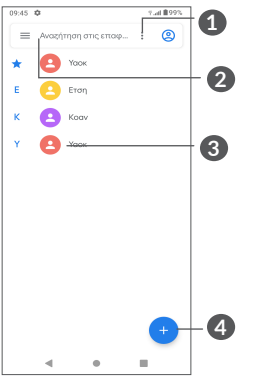

- **1** Αγγίξτε για να επιλέξετε την επαφή
- **2** Αγγίξτε για αναζήτηση στις Επαφές
- **3** Ανοίξτε τον πίνακα Γρήγορη επαφή

Πατήστε παρατεταμένα για να επιλέξετε μια επαφή για διαγραφή ή κοινή χρήση.

**4** Προσθήκη νέας επαφής

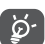

Οι επαφές που διαγράψατε θα καταργηθούν από τις υπόλοιπες εφαρμογές του τηλεφώνου ή το web την επόμενη φορά που θα συγχρονίσετε το τηλέφωνο σας.

### **3.3.2 Προσθήκη επαφής**

Αγγίξτε το στη λίστα επαφών για να δημιουργήσετε μια νέα επαφή.

Θα χρειαστεί να καταχωρήσετε το όνομα και τα υπόλοιπα στοιχεία της επαφής. Μπορείτε να μετακινηθείτε από ένα πεδίο στο επόμενο, με κύλιση της οθόνης.

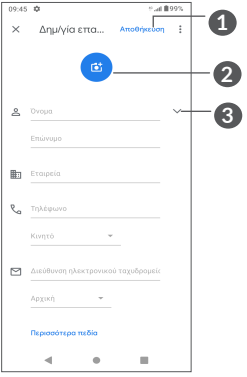

- **1** Μόλις τελειώσετε, πατήστε **ΑΠΟΘΗΚΕΥΣΗ** για αποθήκευση.
- **2** Επιλέξτε μια φωτογραφία ή τραβήξτε μια φωτογραφία για την τηλεφωνική επαφή
- **3** Αγγίξτε για να ανοίξετε τις διαθέσιμες ετικέτες

#### **Προσθήκη/κατάργηση από τα Αγαπημένα (1)**

Για να προσθέσετε μια επαφή στα αγαπημένα, μπορείτε να αγγίξετε μια επαφή για να δείτε τις λεπτομέρειες και, στη συνέχεια, να αγγίξετε το χνια να προσθέσετε την επαφή στα αγαπημένα.

Για την κατάργηση μιας επαφής από τα Αγαπημένα, αγγίξτε το στην οθόνη λεπτομερειών επαφής.

#### **3.3.3 Επεξεργασία των επαφών**

Για να επεξεργαστείτε τα στοιχεία των επαφών, αγγίξτε το στην οθόνη λεπτομερειών επαφής.

Μόλις τελειώσετε, πατήστε **ΑΠΟΘΗΚΕΥΣΗ** για αποθήκευση.

#### **3.3.4 Χρήση της λειτουργίας Γρήγορης επαφής για Android**

Αγγίξτε μια επαφή για να ανοίξετε τον πίνακα Γρήγορης επαφής για Android.

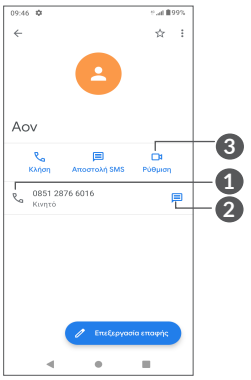

**1** Αγγίξτε για πραγματοποίηση μιας κλήσης.

**2** Αγγίξτε για αποστολή μηνύματος

**3** Αγγίξτε για να κάνετε μια κλήση βίντεο

Τα εικονίδια που είναι διαθέσιμα στον πίνακα Γρήγορων επαφών εξαρτώνται από τις πληροφορίες που υπάρχουν για την επαφή και από τις εφαρμογές και τους λογαριασμούς που έχετε στο τηλέφωνο σας.

Στα Αγαπημένα μπορείτε να προσθέσετε μόνο επαφές τηλεφώνου και επαφές λογαριασμού.

#### **3.3.5 Εισαγωγή, εξαγωγή και μοίρασμα επαφών**

Αυτό το τηλέφωνο επιτρέπει την εισαγωγή ή εξαγωγή επαφών μεταξύ του τηλεφώνου, της κάρτας SIM, του εσωτερικού χώρου αποθήκευσης, των λογαριασμών και της κάρτας micro SD.

Από την οθόνη επαφών, αγγίξτε το  $\equiv$  για να ανοίξετε το μενού επιλογών. Αγγίξτε το στοιχείο **Ρυθμίσεις > Εισαγωγή/Εξαγωγή** και, στη συνέχεια, επιλέξτε εισαγωγή/εξαγωγή επαφών από/προς τους λογαριασμούς, την κάρτα SIM, το τηλέφωνο, τον εσωτερικό χώρο αποθήκευσης, την κάρτα micro SD, κ.λπ.

Μπορείτε να μοιραστείτε μία ή περισσότερες επαφές με άλλα άτομα αποστέλλοντας την κάρτα vCard της επαφής μέσω Bluetooth, Gmail, κ.λπ.

Αγγίξτε την επαφή που θέλετε να μοιραστείτε, αγγίξτε το εικονίδιο και την επιλογή **Κοινή χρήση** από την οθόνη λεπτομερειών της επαφής.

#### **3.3.6 Εμφάνιση επαφών**

Μπορείτε να διαμορφώσετε τη λίστα επαφών που θέλετε να εμφανίζεται στη λίστα επαφών για κάθε λογαριασμό.

Αγγίξτε και, στη συνέχεια, **Ρυθμίσεις > Επιλογές προβολής** για να ταξινομήσετε τη λίστα αγγίζοντας το **Όνομα** ή το **Επώνυμο** καθώς και για να δείτε ονόματα επαφών αγγίζοντας **Όνομα πρώτο** ή **Επώνυμο πρώτο**.

#### **3.3.7 Συγχρονισμός επαφών σε πολλούς λογαριασμούς**

Μπορείτε να συγχρονίσετε επαφές, δεδομένα ή άλλες πληροφορίες από πολλαπλούς λογαριασμούς, ανάλογα με τις εφαρμογές που έχουν εγκατασταθεί στο τηλέφωνο σας.

Για να προσθέσετε ένα λογαριασμό, πατήστε από τη λίστα των επαφών και πατήστε τις επιλογές **Ρυθμίσεις > Λογαριασμοί >** Προσθήκη λογαριασμού, ή από τη λίστα επαφών, πατήστε **Ρυθμίσεις > Λογαριασμοί > Προσθήκη λογαριασμού**.

Θα σας ζητηθεί να επιλέξετε το είδος του λογαριασμού που θέλετε να προσθέσετε, όπως Google, DUO/ Exchange, κλπ.

Όπως και στη ρύθμιση άλλων λογαριασμών, θα χρειαστεί να καταχωρήσετε λεπτομερείς πληροφορίες, όπως όνομα χρήστη, κωδικό πρόσβασης κτλ.

Μπορείτε να καταργήσετε ένα λογαριασμό και όλες τις σχετικές πληροφορίες από το τηλέφωνο. Αγγίξτε τον λογαριασμό που θέλετε να διαγράψετε > πατήστε **Κατάργηση λογαριασμού.**

#### **Αυτόματος συγχρονισμός**

Στην οθόνη **Λογαριασμοί**, αγγίξτε **Αυτόματος συγχρονισμός δεδομένων** . Όταν αυτή η επιλογή είναι ενεργοποιημένη, όλες οι αλλαγές στις πληροφορίες στο τηλέφωνο ή online συγχρονίζονται αυτόματα μεταξύ τους.

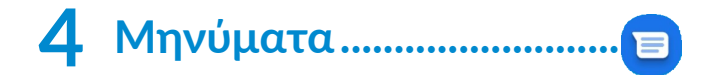

# **4.1 Σύνταξη νέου μηνύματος**

Με αυτό το τηλέφωνο μπορείτε να δημιουργήσετε, να επεξεργαστείτε και να λάβετε μηνύματα SMS και MMS.

Για να μεταβείτε στα Μηνύματα, αγγίξτε το εικονίδιο .  $\blacksquare$ 

Στην οθόνη της λίστας μηνυμάτων, αγγίξτε το εικονίδιο (E Startchat) για να συντάξετε μηνύματα κειμένου/ πολυμέσων.

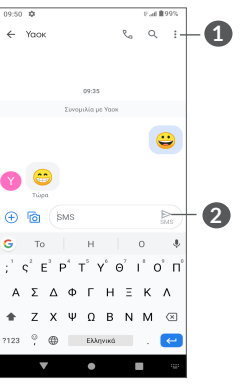

#### **2** Αποστολή του μηνύματος

#### **Αποστολή μηνύματος κειμένου**

Για να προσθέσετε παραλήπτες, εισαγάγετε το όνομα ή τον αριθμό τηλεφώνου του παραλήπτη στη γραμμή **Προς**. Αγγίξτε τη γραμμή **Μήνυμα κειμένου** για να εισάγετε το κείμενο του μηνύματος. Όταν τελειώσετε, πατήστε το εικονίδιο > για να στείλετε το γραπτό μήνυμα.

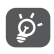

Ορισμένα γράμματα (τονούμενοι χαρακτήρες) αυξάνουν το μέγεθος του SMS. Αυτό μπορεί να προκαλέσει την αποστολή πολλαπλών μηνυμάτων SMS στον παραλήπτη.

#### **Αποστολή μηνύματος πολυμέσων**

Τα μηνύματα MMS σάς επιτρέπουν να στείλετε κλιπ βίντεο, εικόνες, φωτογραφίες, κινούμενες εικόνες, διαφάνειες και ήχους σε άλλα συμβατά κινητά τηλέφωνα και διευθύνσεις email.

Ένα μήνυμα SMS μετατρέπεται αυτόματα σε μήνυμα MMS όταν επισυνάπτονται αρχεία πολυμέσων (εικόνα, βίντεο, ήχος κ.λπ.) ή όταν προστίθενται διευθύνσεις ή θέμα email.

Για να στείλετε ένα μήνυμα πολυμέσων, εισάγετε τον αριθμό τηλεφώνου του παραλήπτη στη γραμμή **Προς**. Αγγίξτε τη γραμμή **Μήνυμα κειμένου** για να εισάγετε το κείμενο του μηνύματος.

Αγγίξτε το για να δώσετε πρόσβαση στην τοποθεσία σας, να στείλετε ένα φωνητικό μήνυμα ή να επισυνάψετε αρχεία.

Αγγίξτε για να τραβήξτε μια φωτογραφία/ένα βίντεο ή να επισυνάψετε μια φωτογραφία/ένα βίντεο που έχετε τραβήξει.

Όταν τελειώσετε, αγγίξτε το εικονίδιο ενα να στείλετε το μήνυμα πολυμέσων.

# **4.2 Διαχείριση μηνυμάτων**

Κατά τη λήψη ενός μηνύματος, εμφανίζεται το εικονίδιο στη γραμμή κατάστασης με τη μορφή ειδοποίησης. Σύρετε τη γραμμή κατάστασης προς τα κάτω για να ανοίξετε τον πίνακα ειδοποιήσεων. Πατήστε το νέο μήνυμα για να το ανοίξετε και να το διαβάσετε. Μπορείτε, επίσης, να ανοίξετε την εφαρμογή **Μηνύματα** και να αγγίξετε το μήνυμα για να το ανοίξετε.

Τα μηνύματα εμφανίζονται ως συνομιλία.

Πατήστε ένα μήνυμα για να μεταβείτε στην οθόνη σύνταξης μηνύματος:

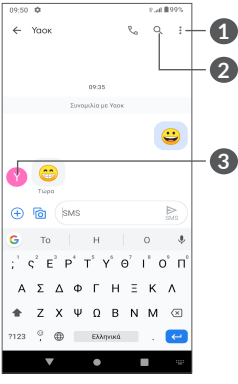

**1** Πατήστε για περισσότερες επιλογές **2** Πατήστε για να καλέσετε τον αριθμό **3** Πατήστε για να αποθηκεύσετε τον αριθμό στις Επαφές ή για να δείτε τις λεπτομέρειες της επαφής, εάν ο αριθμός έχει αποθηκευτεί

Για να προσαρμόσετε τις ρυθμίσεις μηνυμάτων, πατήστε και επιλέξτε **Ρυθμίσεις** στην οθόνη λίστας μηνυμάτων.

# **5 Εφαρμογές πολυμέσων.......**

# **5.1 Κάμερα..............................................**

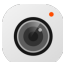

Προτού χρησιμοποιήσετε την κάμερα, βεβαιωθείτε ότι έχετε αφαιρέσει το προστατευτικό κάλυμμα του φακού, ώστε να μην επηρεαστεί η ποιότητα των εικόνων σας.

Μπορείτε να ανοίξετε την εφαρμογή Κάμερα με τους ακόλουθους τρόπους:

#### **Από την Αρχική οθόνη**

Από την Αρχική οθόνη, πατήστε την εφαρμογή **Κάμερα** .

#### **Από την οθόνη Κλείδωμα**

Όταν η οθόνη είναι κλειδωμένη, πατήστε το πλήκτρο ενεργοποίησης μία φορά για να ανάψετε την οθόνη και μετά σύρετε προς τα αριστερά το εικονίδιο κάμερας στην κάτω δεξιά γωνία για να ανοίξετε την κάμερα.

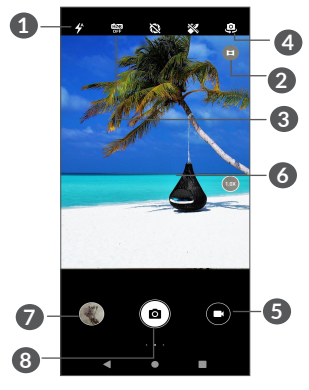

**1 Λειτουργία φλας**

Αγγίξτε για να ενεργοποιήσετε/απενεργοποιήσετε το φλας της κάμερας

**ΠΡΟΕΙΔΟΠΟΙΗΣΗ:** Κρατήστε μια ασφαλή απόσταση όταν χρησιμοποιείτε το φλας. Μη στρέφετε το φλας στα μάτια ανθρώπων ή ζώων.

- **2** Λειτουργία Ultra Wide
- **3** Λήψη φωτογραφιών HDR
- **4** Εναλλαγή μεταξύ μπροστινής και πίσω κάμερας
- **5** Λήψη βίντεο
- **6** Τσιμπήστε τα δάχτυλά σας για σμίκρυνση ή ανοίξτε τα δάχτυλά σας για μεγέθυνση
- **7** Προβολή των φωτογραφιών ή των βίντεο που έχετε τραβήξει

**8** Λήψη φωτογραφίας

#### **Για τη λήψη φωτογραφίας**

Η οθόνη λειτουργεί ως εικονοσκόπιο. Αρχικά, τοποθετήστε το αντικείμενο ή το τοπίο στο εικονοσκόπιο, αγγίξτε την οθόνη για να εστιάσετε, εάν χρειάζεται και αγγίξτε **(ο)** ή πατήστε το πλήκτρο **έντασης ήχου** για να τραβήξετε μια φωτογραφία. Η φωτογραφία θα αποθηκευτεί αυτόματα.

#### **Για τη λήψη βίντεο**

Αγγίξτε το δεξί μέρος αυτού του εικονιδίου (Ο για να αλλάξετε τη λειτουργία της κάμερας σε βίντεο και, στη συνέχεια, αγγίξτε το αριστερό τμήμα αυτού του εικονιδίου για να ξεκινήσετε την εγγραφή βίντεο. Μπορείτε επίσης να αγγίξετε το αριστερό μέρος αυτού του εικονιδίου **p ω α** για να τραβήξετε μια φωτογραφία κατά την εγγραφή βίντεο.

Πατήστε το για να διακόψετε την εγγραφή του βίντεο και πατήστε το για να συνεχίσετε την εγγραφή. Αγγίξτε το για να σταματήσετε την εγγραφή. Το βίντεο θα αποθηκευτεί αυτόματα.

.<br>Viun pimi 黑

**5.1.1 Λειτουργίες και ρυθμίσεις**

.<br>Μεταιρονία κάμεροι

Σύρετε προς τα δεξιά για εναλλαγή στη λειτουργία κάμερας. Σύρετε αριστερά για είσοδο στις ρυθμίσεις

> Σύρετε προς τα δεξιά για πρόσβαση στη Λειτουργία κάμερας

• *Αυτόματα* 

της κάμερας.

 $\bullet$ 

Η αυτόματη λειτουργία είναι η προεπιλεγμένη λειτουργία για την κάμερα.

• *Μη αυτόματο*

Σας επιτρέπει να ελέγχετε πλήρως τις ρυθμίσεις της κάμερας, σας επιτρέπει να προσαρμόζετε τις ρυθμίσεις ISO, WB, Αντίθεση και άλλες.

• *Κατά ριπάς*

Πατήστε παρατεταμένα το κλείστρο για συνεχή λήψη, σηκώστε το δάχτυλό σας για να σταματήσετε

τη συνεχή λήψη.

• *Πανόραμα*

Πατήστε για ενεργοποίηση της πανοραμικής λειτουργίας. Πατήστε το πλήκτρο κλείστρου για να ξεκινήσει η λήψη πανοραμικής φωτογραφίας και μετακινήστε το τηλέφωνο σταθερά στην κατεύθυνση που υποδεικνύεται από τη γραμμή στην οθόνη. Μόλις συμπληρωθούν οι υποδοχές, η φωτογραφία θα αποθηκευτεί αυτόματα. Αν οι υποδοχές δεν συμπληρωθούν πλήρως, πατήστε ξανά το πλήκτρο κλείστρου για να αποθηκεύσετε τη φωτογραφία.

• *Φίλτρο*

Αγγίξτε για προεπισκόπηση του εικονοσκοπίου με live εφαρμογή του φίλτρου. Αγγίξτε οποιοδήποτε φίλτρο για να το χρησιμοποιήσετε και επιστρέψτε στην προηγούμενη οθόνη.

• *Κωδικός QR*

Ευθυγραμμίστε τον κωδικό QR στο πλαίσιο για σάρωση.

• *Νυχτερινή λήψη*

Αυτή η λειτουργία βοηθά στη λήψη υπέροχων φωτογραφιών τη νύχτα με χαμηλό φωτισμό.

• *Κατακόρυφα*

Πατήστε για να δημιουργήσετε ένα εφέ βάθους πεδίου. Μπορείτε να δημιουργήσετε μια εικόνα που υπογραμμίζει το θέμα σας, δημιουργώντας ταυτόχρονα ένα υπέροχα θολό φόντο.

#### **Ρυθμίσεις κάμερας**

Πατήστε **Κάμερα** , σύρετε προς τα αριστερά για πρόσβαση στις ρυθμίσεις της κάμερας.

#### **Ρυθμίσεις φωτογραφικής μηχανής:**

- *Διαδρομή αποθήκευσης* Η προεπιλογή είναι αποθήκευση στο τηλέφωνο..
- *Λειτουργία πλήκτρου έντασης*

Ενεργοποιήστε τη λειτουργία συντόμευσης του κουμπιού αύξησης/μείωσης έντασης, για να τραβήξετε φωτογραφίες/βίντεο ή να κάνετε μεγέθυνση/σμίκρυνση.

• *Γρήγορη λήψη με διπλό κλικ στο πλήκτρο μείωσης έντασης όταν η οθόνη είναι απενεργοποιημένη*

Λήψη με την κάμερα πίσω.

Λήψη με την κάμερα μπροστά.

Απενεργ.

• *Ήχος κάμερας*

Πατήστε  $\blacksquare$  νια να ενεργοποιήσετε/ απενεργοποιήσετε τον ήχο κλείστρου κατά τη λήψη.

• Αποθήκευση τοποθεσίας

Πατήστε  $\Box$  για να προσθέσετε ετικέτες σε φωτογραφίες και βίντεο με την τοποθεσία σας. Αυτή η επιλογή είναι διαθέσιμη όταν η υπηρεσία τοποθεσίας GPS είναι ενεργοποιημένη.

#### **Ρυθμίσεις φωτογραφίας:**

• *Μέγεθος εικόνας (πίσω κάμερα)*

Μπορείτε να επιλέξετε **(4: 3) 13,0 megapixels / (4: 3) 5,0 megapixels / (4: 3) 3,1 megapixels / (16: 9) 9,7 megapixels / (16: 9) 3,8 megapixels / (16: 9) 2,4 megapixels** ως το μέγεθος της εικόνας της πίσω κάμερας.

• *Ποιότητα εικόνας*

Μπορείτε να επιλέξετε Super fine, Fine ή Normal ως ποιότητα εικόνας.

• *Προσθέστε υδατογράφημα χρόνου*

Πατήστε  $\blacksquare$  για ενεργοποίηση/απενεργοποίηση.

- *Διάρκεια αντίστροφης μέτρησης* Σας επιτρέπει να επιλέξετε **off** , **3** ή **10** για τη διάρκεια της αντίστροφης μέτρησης.
- *Γραμμή σύνθεσης*

Μπορείτε να επιλέξετε **Κλείσιμο, Πλέγμα, Χρυσή ενότητα, Reticle ή Box για να** σας βοηθήσει να τραβήξετε καλύτερες φωτογραφίες.

• *Κλείστρο χαμόγελου*

Λήψη φωτογραφιών αυτόματα όταν εντοπίζεται ένα χαμόγελο.

• *Ανίχνευση χαρακτηριστικού προσώπου*

Πατήστε για ενεργοποίηση/απενεργοποίηση.

• *Antibanding*

Σας επιτρέπει να επιλέξετε **50Hz, 60Hz ή Auto.**

• *Βελτιώνει τις φωτογραφίες χαμηλού φωτισμού αυτόματα*

Πατήστε νια ενεργοποίηση/απενεργοποίηση.

• *AI Αναγνώριση σκηνής*

Προσδιορίζει πολλές σκηνές και βελτιστοποιεί τις λήψεις, Αγγίξτε <sup>για ενεργοποίηση/</sup> απενεργοποίηση.

• *Ρετουσάρισμα φωτογραφίας*

Πατήστε νια ενεργοποίηση/απενεργοποίηση.

• *Επαναφορά προεπιλογών*

Επαναφέρει την κάμερα στις προεπιλεγμένες ρυθμίσεις.

**5.2 Συλλογή............................................**

Η Συλλογή λειτουργεί ως εφαρμογή αναπαραγωγής πολυμέσων για την προβολή φωτογραφιών και την αναπαραγωγή βίντεο. Αναλύει επίσης αυτόματα τις φωτογραφίες και τις οργανώνει σε ομάδες, έτσι ώστε να μπορείτε να εντοπίσετε γρήγορα τις φωτογραφίες που χρειάζεστε.

Για προβολή, επεξεργασία ή κοινή χρήση των φωτογραφιών/βίντεο, αγγίξτε το εικονίδιο **Συλλογή** από την Αρχική οθόνη.

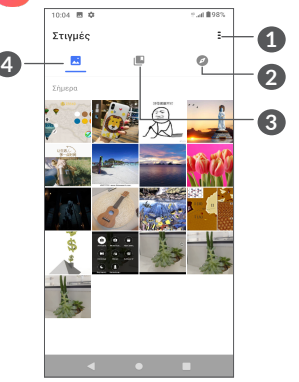

**1** Πατήστε για πρόσβαση σε περισσότερες επιλογές

# **2 Εξερεύνηση**

Η επιλογή εξερεύνησης συγκεντρώνει τις φωτογραφίες σε ομάδες διευκολύνοντας έτσι την εύρεσή τους

#### **3 Άλμπουμ**

Φωτογραφίες, βίντεο, στιγμιότυπα κ.ά. ομαδοποιούνται αυτόματα σε Άλμπουμ

# **4 Στιγμές**

Δείτε τις φωτογραφίες/τα βίντεο που μόλις τραβήξατε

#### **Προβολή λεπτομερειών για φωτογραφίες και βίντεο**

Αγγίξτε οποιαδήποτε εικόνα ή βίντεο για είσοδο σε προβολή πλήρους οθόνης, σύρετε προς τα πάνω για να βρείτε βασικές πληροφορίες ή πατήστε στο εικονίδιο Ξ για να βρείτε περισσότερες λεπτομέρειες.

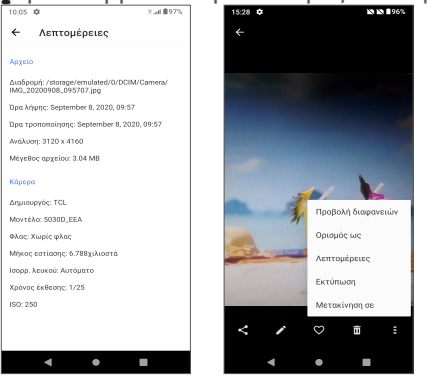

#### **Επεξεργασία εικόνων και βίντεο**

Η Συλλογή προσφέρει πολλές λειτουργίες επεξεργασίας για φωτογραφίες και βίντεο.

• *Για την επεξεργασία μιας εικόνας*

Βρείτε την εικόνα την οποία θέλετε να επεξεργαστείτε και πατήστε στην εικόνα από την προβολή πλήρους οθόνης.

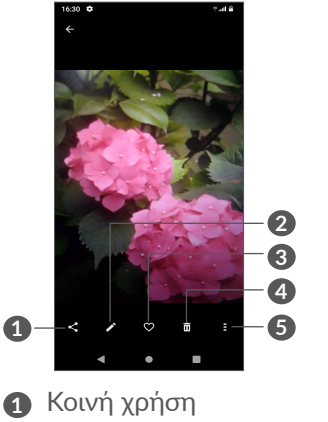

- **2** Επεξεργασία
- **3** Αγαπημένα
- **4** Διαγραφή
- **5** Περισσότερες επιλογές, όπως **Παρουσίαση διαφανειών, Ορισμός ως, Λεπτομέρειες, Εκτύπωση** κ.ά.

Αγγίξτε το εικονίδιο για επεξεργασία.

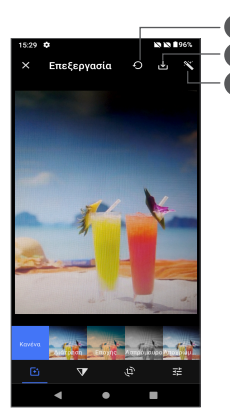

- **1** Επαναφορά
- **2** Αποθήκευση αλλαγών
- **3** Ωραιοποίηση εικόνων
- Ορίστε εφέ όπως **Διάτρηση, Εποχής, Ασπρόμαυρο, Αποχρωματισμός,** κ.λπ.
- Αφαίρεση ομίχλης από εικόνα.

**1**

**3 2**

- **Περικοπή, Ευθυγράμμιση, Περιστροφή, Κατοπτρισμός** ή **Σχεδίαση** της εικόνας.
- Προσαρμόστε το χρώμα της εικόνας.

• *Για επεξεργασία βίντεο*

Αγγίξτε το βίντεο σε προβολή πλήρους οθόνης και αγγίξτε το εικονίδιο .

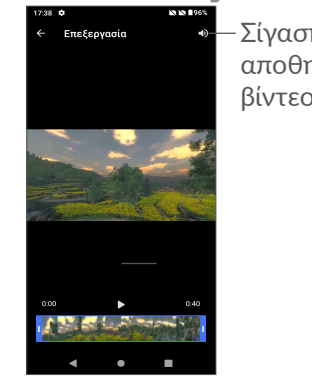

Σίγαση του αποθηκευμένου βίντεο

Σύρετε το ρυθμιστικό στα δύο άκρα της περιοχής περικοπής βίντεο, επιλέξτε το βίντεο που θέλετε να κρατήσετε, αγγίξτε το εικονίδιο για προεπισκόπηση. Όταν τελειώσετε, αγγίξτε το εικονίδιο για αποθήκευση.

#### **Διαχείριση άλμπουμ**

Όταν υπάρχουν πολλές εικόνες και βίντεο, μπορείτε να διαχειριστείτε τα άλμπουμ σας για εύκολη προβολή.

• Δημιουργία ενός άλμπουμ

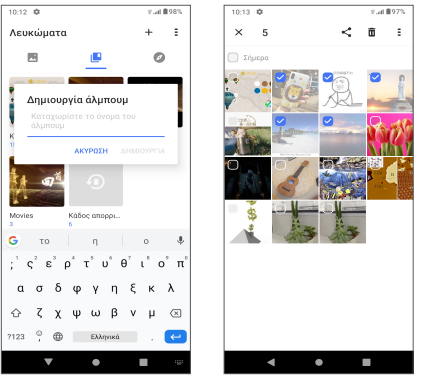

Πατήστε για να δημιουργήσετε και να ονομάσετε ένα νέο άλμπουμ. Επιλέξτε τις εικόνες ή τα βίντεο που θέλετε να συμπεριλάβετε σε αυτό πατώντας το εικονίδιο για να τα αντιγράψετε ή να τα μεταφέρετε.

• Μεταφορά/αντιγραφή εικόνων ή βίντεο

Πατήστε παρατεταμένα τις εικόνες ή τα βίντεο που θέλετε να μεταφέρετε/αντιγράψετε. Πατήστε **> Αντιγραφή σε άλμπουμ/Μεταφορά σε άλμπουμ** και, στη συνέχεια, επιλέξτε το άλμπουμ στο οποίο θέλετε να γίνει μεταφορά/αντιγραφή.

• Διαγραφή ή ανάκτηση εικόνων ή βίντεο Πατήστε παρατεταμένα τις εικόνες ή τα βίντεο που θέλετε να διαγράψετε, αγγίξτε **> ΔΙΑΓΡΑΦΗ**.

Τα στοιχεία που έχετε διαγράψει θα διατηρηθούν στο άλμπουμ **Κάδος απορριμμάτων** για 30 ημέρες και κατόπιν θα διαγραφούν οριστικά. Για να τα διαγράψετε οριστικά σε αυτό το χρονικό διάστημα, βρείτε τις εικόνες ή τα βίντεο στο άλμπουμ **Κάδος απορριμμάτων** και πατήστε παρατεταμένα για διαγραφή.

Για να ανακτήσετε τις εικόνες ή τα βίντεο σε αυτό το χρονικό διάστημα, πατήστε παρατεταμένα τις εικόνες ή τα βίντεο στο άλμπουμ **Κάδος απορριμμάτων** και αγγίξτε το για ανάκτηση.

• Απόκρυψη άλμπουμ (1)

Πατήστε παρατεταμένα το άλμπουμ που θέλετε να αποκρύψετε, αγγίξτε **> ΜΕΤΑΦΟΡΑ** και θα γίνει απόκρυψη των περιεχομένων του άλμπουμ από τις **Στιγμές**.

Δεν είναι δυνατή η απόκρυψη ή η μεταφορά προεπιλεγμένων άλμπουμ όπως **Κάμερα, Βίντεο, Στιγμιότυπα** κ.ά.

# **5.3 Μουσική...........................................**

Μπορείτε να κάνετε αναπαραγωγή αρχείων μουσικής που είναι αποθηκευμένα στο τηλέφωνο ή την κάρτα microSD.

Για αναπαραγωγή ενός αρχείου μουσικής, σύρετε προς πάνω στην Αρχική οθόνη και, στη συνέχεια, αγγίξτε την επιλογή Μουσική .

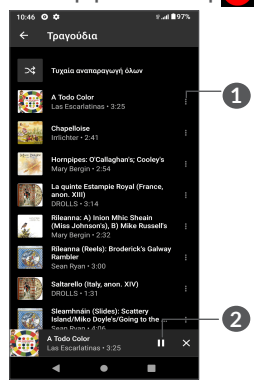

- **1** Περισσότερες επιλογές
- **2** Αναπαραγωγή ή παύση

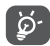

Κατά την αναπαραγωγή τραγουδιών με τη Μουσική, η λειτουργία παύσης, αναπαραγωγής ή παράλειψης παραμένει διαθέσιμη ακόμη και εάν η οθόνη είναι κλειδωμένη.

# **6 Ημερολόγιο, Ρολόι και Αριθμομηχανή .......................**

# **6.1 Ημερολόγιο ......................................**

Μπορείτε να χρησιμοποιήσετε την εφαρμογή **Ημερολόγιο** για να παρακολουθείτε σημαντικές συναντήσεις, ραντεβού κ.λπ.

Για να δείτε το ημερολόγιο και να δημιουργήσετε γεγονότα, ανοίξτε το φάκελο εφαρμογών Google από την Αρχική οθόνη και, στη συνέχεια, αγγίξτε **Ημερολόγιο**.

#### **6.1.1 Προβολή πολλαπλών τρόπων**

Στο Ημερολόγιο, μπορείτε να χρησιμοποιήσετε τις προβολές **Χρονοδιάγραμμα, Ημέρα, 3 ημέρες, Εβδομάδα** ή **Μήνας.** Αγγίξτε  $\equiv$ , για να επιλέξετε.

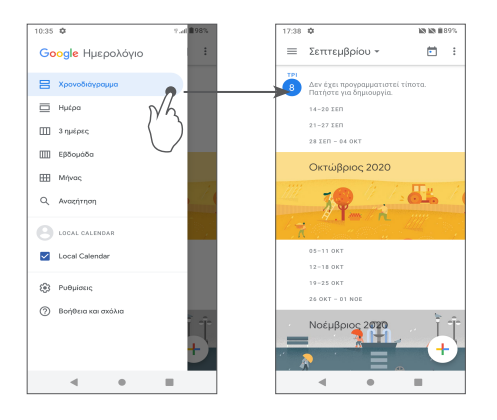

#### **6.1.2 Για τη δημιουργία νέων γεγονότων**

Μπορείτε να προσθέσετε νέα γεγονότα από όλες τις προβολές Ημερολογίου.

- $\bullet$  Αγγίξτε το  $+$ .
- Συμπληρώστε όλες τις απαιτούμενες πληροφορίες για αυτό το νέο γεγονός. Εάν πρόκειται για ολοήμερο γεγονός, μπορείτε να επιλέξετε **Ολοήμερο**.
- Μόλις τελειώσετε, αγγίξτε το κουμπί **Αποθήκευση** στο επάνω μέρος της οθόνης.

Για να δημιουργήσετε γρήγορα ένα γεγονός από τις οθόνες της προβολής **Εβδομάδα**, αγγίξτε ένα κενό σημείο για να επιλέξετε την περιοχή προορισμού, η οποία θα γίνει + New event και αγγίξτε το εικονίδιο για να δημιουργήσετε το νέο γεγονός.

#### **6.1.3 Για διαγραφή ή επεξεργασία γεγονότος**

Για να διαγράψετε ή να επεξεργαστείτε ένα γεγονός, πατήστε το γεγονός για να εισέλθετε στην οθόνη λεπτομερειών. Αγγίξτε , για να επεξεργαστείτε το γεγονός ή αγγίξτε · και, στη συνέχεια, επιλέξτε **Διαγραφή, για να το διαγράψετε**.

#### **6.1.4 Υπενθύμιση γεγονότος**

Εάν έχετε ορίσει υπενθύμιση για κάποιο γεγονός, όταν φτάσει η χρονική στιγμή της υπενθύμισης, θα εμφανιστεί στη γραμμή κατάστασης το εικονίδιο προσεχούς γεγονότος κι ως ειδοποίηση.

Σαρώστε προς τα κάτω τη Γραμμή κατάστασης για να ανοίξετε τον Πίνακα ειδοποιήσεων και αγγίξτε το όνομα του γεγονότος για να δείτε τη λίστα ειδοποιήσεων Ημερολογίου.

Αγγίξτε το κουμπί **Πίσω** για να διατηρήσετε τις εκκρεμείς υπενθυμίσεις στη Γραμμή κατάστασης και στον Πίνακα ειδοποιήσεων.

# **6.2 Ρολόι..................................................**

Το κινητό σας τηλέφωνο διαθέτει ενσωματωμένο ρολόι. Σύρετε προς τα πάνω στην Αρχική οθόνη και μετά αγγίξτε το **Ρολόι**, ή πατήστε στην ώρα στην Αρχική οθόνη, για να μεταβείτε σε αυτό.

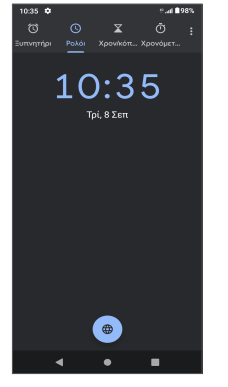

Αγγίξτε το για προσθήκη ζώνης ώρας από τη λίστα.

### **6.2.1 Αφύπνιση**

Από την οθόνη Ρολόι, αγγίξτε **Αφύπνιση**.

Ενεργοποιήστε το για ενεργοποίηση της αφύπνισης.

Αγγίξτε + για να προσθέσετε μια νέα αφύπνιση.

Αγγίξτε μια υπάρχουσα αφύπνιση για να εισέλθετε στην οθόνη επεξεργασίας αφύπνισης.

Αγγίξτε το εικονίδιο για να διαγράψετε την επιλεγμένη αφύπνιση.

#### **6.2.2 Χρονόμετρο**

Από την οθόνη Ρολόι, αγγίξτε **Χρονοδιακόπτης**.

- Αγγίξτε τα ψηφία για να ορίσετε το χρόνο αντίστροφης μέτρησης. Πληκτρολογήστε το χρόνο με ακολουθία αριθμών ώρας, λεπτών και δευτερολέπτων.
- Αγγίξτε<sup>ι</sup> για να ξεκινήσει η αντίστροφη μέτρηση.

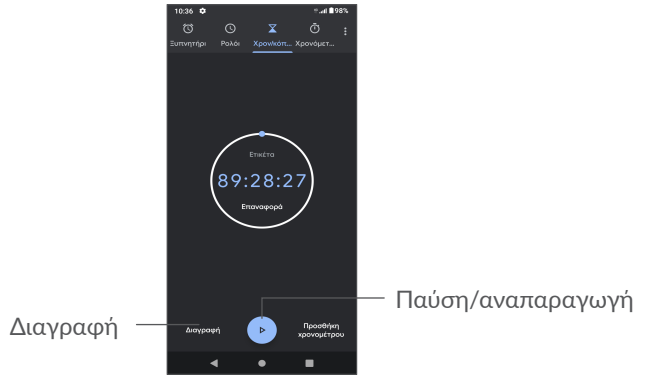

#### **6.2.3 Χρονομετρητής**

Από την οθόνη Ρολόι, αγγίξτε **Χρονομετρητής**.

Ανγίξτε το εικονίδιο (b) για να ξεκινήσει ο **Χρονομετρητής**.

- **1** Επαναφορά
- **2** Παύση/αναπαραγωγή
- **3** Αγγίξτε για την εμφάνιση μιας λίστας εγγραφών σύμφωνα με την ενημερωμένη ώρα

# **6.2.4 Προσαρμογή ρυθμίσεων Ρολογιού**

Πατήστε και στη συνέχεια **Ρυθμίσεις** για πρόσβαση στις Ρολόι, τις Αφυπνίσεις, ους Χρονοδιακόπτες και την Προφύλαξη οθόνης.

# **6.3 Αριθμομηχανή ................................**

Για την επίλυση μαθηματικών προβλημάτων με την εφαρμογή **Αριθμομηχανή**, σύρετε προς τα πάνω από την Αρχική οθόνη και, στη συνέχεια, πατήστε .

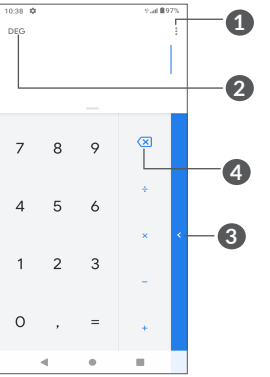

- **1** Περισσότερες επιλογές
- **2** Αγγίξτε για εναλλαγή μεταξύ Βασικού υπολογισμού και Επιστημονικού υπολογισμού
- **3** Σύρετε προς τα δεξιά για περισσότερες επιλογές σχετικά με **τη μετατροπή νομίσματος και μονάδας**
- **4** Αγγίξτε για να διαγράψετε ψηφία ένα-ένα

# **7 Άλλα......................................**

# **7.1 Λειτουργία παιδιών.......................**

Μια λειτουργία γονικού ελέγχου σάς επιτρέπει να ορίσετε περιορισμούς στον χρόνο χρήσης και την πρόσβαση των παιδιών σας σε συγκεκριμένες εφαρμογές. Είναι εγγυημένη η χαρά και η ασφάλεια των παιδιών σας με τη Λειτουργία παιδιών.

Για να μεταβείτε σε αυτό το μενού, σύρετε προς τα πάνω την Αρχική οθόνη και πατήστε **Λειτουργία παιδιών** .

## **7.1.1 Για τη χρήση της Λειτουργίας παιδιών**

- Ορίστε έναν κωδικό πρόσβασης και επιβεβαιώστε
- Ορίστε μια ερώτηση ασφαλείας σε περίπτωση που ποτέ χρειαστεί να κάνετε επαναφορά του κωδικού πρόσβασης
- Εισαγάγετε ένα όνομα χρήστη
- Ενεργοποιήστε τη στις ρυθμίσεις προσβασιμότητας

Πλέον χρησιμοποιείτε τη λειτουργία παιδιών.

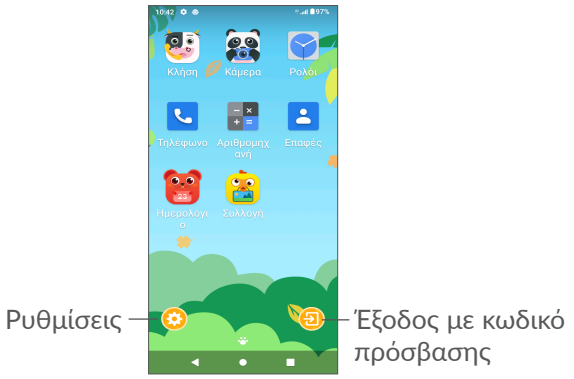

#### **7.1.2 Ρυθμίσεις**

Αγγίξτε το και εισαγάγετε τον κωδικό πρόσβασης για να μεταβείτε στις Ρυθμίσεις και επιλέξτε τις εφαρμογές που το παιδί σας μπορεί να χρησιμοποιήσει, ρυθμίστε τον χρόνο χρήσης της συσκευής και της εφαρμογής, επιλέξτε την αγαπημένη του ταπετσαρία, κάντε επαναφορά του κωδικού πρόσβασης, ενεργοποιήστε το φίλτρο μπλε φωτός ή ακόμα ορίστε την προστασία φόρτισης για να αποτρέψετε τη χρήση κατά τη φόρτιση κ.λπ.

# **7.2 Κέντρο υποστήριξης .....................**

Το **Κέντρο Υποστήριξης** σάς βοηθά να μάθετε περισσότερα σχετικά με τις επίκαιρες συνήθεις ερωτήσεις, τις οδηγίες λειτουργίας, την αντιμετώπιση προβλημάτων κ.λπ. Μπορείτε, επίσης, να μας στείλετε τα σχόλιά σας μέσω αυτού του εργαλείου.

# **7.3 Άλλες εφαρμογές (1)**

Οι προηγούμενες εφαρμογές αυτής της ενότητας είναι προεγκατεστημένες στο τηλέφωνο σας. Για να διαβάσετε μια σύντομη περιγραφή των προεγκατεστημένων εφαρμογών τρίτων εταιρειών, ανατρέξτε στο φυλλάδιο που παρέχεται με το τηλέφωνο σας. Για να κατεβάσετε και να εγκαταστήσετε περισσότερες εφαρμογές τρίτων εταιρειών, χρησιμοποιήστε την εφαρμογή Google Play Store.

# **8 Εφαρμογές Google............**

Οι εφαρμογές Google που είναι προεγκατεστημένες στο τηλέφωνο σας βελτιώνουν την αποτελεσματικότητα όλων των εργασιών σας και σας βοηθούν να απολαύσετε την καθημερινότητά σας.

Η διαθεσιμότητα των εφαρμογών εξαρτάται από τη χώρα και τον πάροχο.

Αυτό το εγχειρίδιο παρουσιάζει σύντομα τις εφαρμογές. Για τις λεπτομερείς λειτουργίες και οδηγούς χρήστη, ανατρέξτε στους σχετικούς ιστότοπους ή την εισαγωγή που παρέχεται στις εφαρμογές.

Συνιστούμε να εγγραφείτε με έναν Λογαριασμό Google για να απολαύσετε όλες τις λειτουργίες.

# **8.1 Google**

Ένα πρόγραμμα περιήγησης με το οποίο μπορείτε να περιηγηθείτε στο Internet.

Οι σελιδοδείκτες σας, το ιστορικό περιήγησης και οι ρυθμίσεις σας σε όλες τις συσκευές σας στις οποίες είναι εγκατεστημένο το πρόγραμμα περιήγησης μπορούν να συγχρονιστούν με το Λογαριασμό σας Google.

# **8.2 Gmail**

Το Gmail, η υπηρεσία email μέσω web της Google, διαμορφώνεται κατά την πρώτη ρύθμιση του τηλεφώνου σας. Με αυτήν την εφαρμογή, μπορείτε να στέλνετε και να λαμβάνετε email, να διαχειρίζεστε email με χρήση ετικετών, να τα αρχειοθετείτε κ.λπ. Τα email μπορούν να συγχρονίζονται αυτόματα με το λογαριασμό σας στο Gmail.

# **8.3 Χάρτες**

Οι Χάρτες Google προσφέρουν εικόνες μέσω δορυφόρου, οδικούς χάρτες, πανοραμικές προβολές δρόμων 360°, πληροφορίες σχετικά με την κατάσταση της κυκλοφορίας σε πραγματικό χρόνο και σχεδιασμό διαδρομής για πεζοπορία, αυτοκίνητο ή δημόσια συγκοινωνία. Χρησιμοποιώντας αυτήν την εφαρμογή, μπορείτε να εντοπίσετε την τοποθεσία σας, να αναζητήσετε ένα μέρος και να λάβετε προτεινόμενες διαδρομές για τις μετακινήσεις σας.

# **8.4 YouTube**

Το YouTube είναι μια online εφαρμογή κοινής χρήσης βίντεο από την οποία οι χρήστες μπορούν να ανεβάζουν, να παρακολουθούν και να μοιράζονται βίντεο. Το διαθέσιμο περιεχόμενο περιλαμβάνει βίντεο κλιπ, τηλεοπτικά κλιπ, μουσικά βίντεο και άλλο περιεχόμενο, όπως ιστολόγια βίντεο, σύντομα πρωτότυπα βίντεο και εκπαιδευτικά βίντεο. Υποστηρίζει τη λειτουργία streaming που σας επιτρέπει να παρακολουθείτε βίντεο σχεδόν αμέσως μόλις αρχίσει η λήψη τους από το Internet.

# **8.5 Drive**

Μια υπηρεσία αποθήκευσης και συγχρονισμού αρχείων που δημιουργήθηκε από την Google, η οποία δίνει στους χρήστες τη δυνατότητα να αποθηκεύουν αρχεία στο cloud, να μοιράζονται και να επεξεργάζονται αρχεία.

Τα αρχεία στο Drive διατηρούνται με ασφάλεια και μπορείτε να αποκτήσετε πρόσβαση σε αυτά από οποιαδήποτε συσκευή, αν συνδεθείτε στο Λογαριασμό σας Google. Μπορείτε να μοιραστείτε ιδιωτικά αρχεία ή φακέλους με άλλους χρήστες λογαριασμών Google.

# **8.6 Ταινίες και TV Play**

Η εφαρμογή Google Play Movies & TV σας επιτρέπει να παρακολουθείτε ταινίες και τηλεοπτικές εκπομπές που έχετε αγοράσει ή νοικιάσει στο Google Play.

# **8.7 Play Store**

Αποτελεί την επίσημη εφαρμογή καταστήματος για το λειτουργικό σύστημα Android, δίνοντας στους χρήστες τη δυνατότητα να περιηγούνται και να κατεβάζουν εφαρμογές και παιχνίδια. Οι εφαρμογές είναι είτε δωρεάν είτε επί πληρωμή.

Στο Play Store, αναζητήστε την εφαρμογή που χρειάζεστε, κατεβάστε τη και, στη συνέχεια, ακολουθήστε τον οδηγό εγκατάστασης για να εγκαταστήσετε την εφαρμογή. Μπορείτε επίσης να απεγκαταστήσετε, να ενημερώσετε την εφαρμογή και να διαχειριστείτε τις λήψεις σας.

# **8.8 Duo**

Μια εφαρμογή συνομιλίας μέσω βίντεο για κινητά.

Μετά την επαλήθευση των αριθμών τηλεφώνου, οι χρήστες θα μπορούν να καλούν άτομα από τη λίστα επαφών και να συνομιλούν μέσω βίντεο.

# **8.9 Φωτογραφίες**

Το Google Photos αποθηκεύει και δημιουργεί αντίγραφα ασφαλείας για τις φωτογραφίες και τα βίντεο. Αναλύει επίσης αυτόματα τις φωτογραφίες και τις οργανώνει σε ομάδες, έτσι ώστε να μπορείτε να βρίσκετε γρήγορα τις φωτογραφίες που χρειάζεστε.

# **8.10 Κρατήστε σημειώσεις**

Μια εφαρμογή λήψης σημειώσεων από την Google.

Μπορείτε να εισάγετε εικόνες, λίστες και να ηχογραφείτε τη φωνή σας στις σημειώσεις σας. Μπορείτε επίσης να ρυθμίσετε υπενθυμίσεις με βάση την ώρα και την τοποθεσία για τις σημειώσεις σας. Το Google Keep σάς δίνει τη δυνατότητα να κατηγοριοποιείτε τις σημειώσεις με τη χρήση ετικετών, ενώ υπάρχει δυνατότητα αναζήτησης των σημειώσεών σας ανάλογα με το χρώμα τους, με το εάν περιλαμβάνουν υπενθυμίσεις, ήχο, εικόνες ή λίστες.

# **8.11 Βοηθός Google**

Οι συσκευές μπορούν να διαθέτουν ειδικό πλήκτρο εξοπλισμού για τον Βοηθό Google (πλήκτρο GA). Με ένα πλήκτρο GA, οι χρήστες μπορούν να εκκινήσουν τον Βοηθό Google με τρεις διαφορετικούς τρόπους: Προεπιλογή, Οπτικό στιγμιότυπο και Walkie-Talkie.

• **Προεπιλογή** — Πατήστε μία φορά για να το ενεργοποιήσετε

Η προεπιλεγμένη λειτουργία είναι η ίδια με την εκκίνηση του Βοηθού Google πατώντας παρατεταμένα το πλήκτρο της Αρχικής οθόνης.

• **Walkie-talkie** — Πατήστε παρατεταμένα για να την ενεργοποιήσετε

Η λειτουργία Walkie-talkie ξεκινάει τον Βοηθό Google, με απενεργοποίηση του αυτόματου κλεισίματος μικροφώνου. Η λειτουργία αυτόματου ορισμού κλείσιμου μικροφώνου χρησιμοποιείται για να κλείνει αυτόματα το μικρόφωνο και να τελειώνει ένα ερώτημα χρήστη στην προεπιλεγμένη λειτουργία. Στη λειτουργία walkie-talkie, το μικρόφωνο παραμένει ανοιχτό μέχρι ο χρήστης να απελευθερώσει το κουμπί GA. Όταν ο χρήστης απελευθερώσει το κουμπί GA, το μικρόφωνο κλείνει και ο Βοηθός στέλνει το ερώτημα του χρήστη.

# **8.12 Αρχεία**

Η εφαρμογή Αρχεία εμφανίζει όλα τα δεδομένα που είναι αποθηκευμένα στο τηλέφωνο, συμπεριλαμβανομένης της εξωτερικής κάρτας SD και της εσωτερικής αποθήκευσης, όπως εφαρμογές, τα αρχεία πολυμέσων που έχετε λάβει από το Google Play Store, το YouTube ή άλλες θέσεις, τα βίντεο, οι εικόνες ή οι ήχοι που έχετε εγγράψει, καθώς και άλλα δεδομένα που μεταφέρατε μέσω Bluetooth, καλωδίου USB κ.λπ.

# **9 Ρυθμίσεις ........................**

Για να μεταβείτε στις **Ρυθμίσεις**, σύρετε προς τα επάνω από την Αρχική οθόνη ή σύρετε προς τα αριστερά και, στη συνέχεια, πατήστε **Ρυθμίσεις** . Επίσης, μπορείτε να σύρετε προς τα κάτω από τον πίνακα ειδοποιήσεων και πατήστε .

# **9.1 Δίκτυο & Internet**

### **9.1.1 Wi-Fi**

Μπορείτε να συνδεθείτε στο Internet όταν το τηλέφωνο σας βρίσκεται εντός της εμβέλειας ενός ασύρματου δικτύου. Μπορείτε να χρησιμοποιήσετε στο τηλέφωνο σας τη δυνατότητα Wi-Fi ακόμη και χωρίς να έχετε τοποθετήσει κάρτα SIM.

#### **Ενεργοποίηση της δυνατότητας Wi-Fi και σύνδεση σε ασύρματο δίκτυο**

- Αγγίξτε **Ρυθμίσεις > Δίκτυο και Internet > Wi-Fi**.
- Ενεργοποιήστε το
- Αφού ενεργοποιηθεί το Wi-Fi, εμφανίζονται τα δίκτυα Wi-Fi που εντοπίστηκαν.

• Πατήστε ένα δίκτυο Wi-Fi για να συνδεθείτε. Εάν το δίκτυο που επιλέξατε είναι ασφαλές, θα σας ζητηθεί να εισάγετε έναν κωδικό πρόσβασης ή άλλα διαπιστευτήρια (μπορείτε να επικοινωνήσετε με τον πάροχο δικτύου σας για περισσότερες λεπτομέρειες). Όταν τελειώσετε, αγγίξτε την επιλογή **ΣΥΝΔΕΣΗ**.

#### **Για την προσθήκη δικτύου Wi-Fi**

Όταν το Wi-Fi είναι ενεργό, μπορείτε να προσθέσετε νέα δίκτυα Wi-Fi ανάλογα με τις προτιμήσεις σας.

- Αγγίξτε **Ρυθμίσεις > Δίκτυο και internet > Wi-Fi > Προσθήκη δικτύου**.
- Εισάγετε το όνομα του δικτύου και τις υπόλοιπες απαιτούμενες πληροφορίες.
- Αγγίξτε την επιλογή **ΑΠΟΘΗΚΕΥΣΗ**.

#### **Κατάργηση δικτύου Wi-Fi**

Με τα ακόλουθα βήματα μπορείτε να αποκλείσετε τη σύνδεση σε δίκτυα που δεν επιθυμείτε πλέον να χρησιμοποιήσετε.

- Ενεργοποιήστε το Wi-Fi, αν δεν είναι ήδη ενεργό.
- Στην οθόνη Wi-Fi, αγγίξτε το όνομα του αποθηκευμένου δικτύου.
- Αγγίξτε **ΔΙΑΓΡΑΦΗ** στο παράθυρο διαλόγου που θα ανοίξει.

#### **9.1.2 Δίκτυο κινητής**

Μεταβείτε στο στοιχείο **Ρυθμίσεις > Δίκτυο & Internet > Δίκτυο κινητής** για να ενεργοποιήσετε την περιαγωγή δεδομένων, να ορίσετε τον τύπο δικτύου που προτιμάτε, να ελέγξετε τη σύνδεση δικτύου που χρησιμοποιείτε ή να δημιουργήσετε ένα νέο σημείο πρόσβασης κ.τλ.

#### **9.1.3 Λειτουργία πτήσης**

Ενεργοποιήστε τη **Λειτουργία πτήσης** για την ταυτόχρονη απενεργοποίηση όλων των ασύρματων συνδέσεων, μεταξύ των οποίων το Wi-Fi, το Bluetooth και άλλα.

#### **9.1.4 Κάρτες SIM (1)**

Πατήστε για να επιλέξετε SIM 1 ή SIM 2 για να συνδεθείτε σε ένα δίκτυο, να πραγματοποιήσετε κλήσεις και να στείλετε μηνύματα SMS.

#### **9.1.5 Hotspot & tethering**

Για να κάνετε κοινή χρήση της σύνδεσης δεδομένων του τηλεφώνου σας μέσω USB και Bluetooth, ή ως φορητό hotspot, μεταβείτε στο στοιχείο **Ρυθμίσεις > Network & Internet > Hotspot & tethering** για να ενεργοποιήσετε αυτές τις λειτουργίες.

Η διαθεσιμότητα της λειτουργίας εξαρτάται από τη χώρα και τον πάροχο.

#### **Για μετονομασία ή ασφάλιση του φορητού hotspot**

Όταν είναι ενεργοποιημένο το φορητό hotspot, μπορείτε να μετονομάσετε το δίκτυο Wi-Fi (SSID) του τηλεφώνου σας και να ασφαλίσετε το δίκτυο Wi-Fi.

- Αγγίξτε **Ρυθμίσεις > Δίκτυο & Internet > Hotspot & tethering > Wi-Fi hotspot.**
- Αγγίξτε **Wi-Fi hotspot** για να μετονομάσετε το SSID δικτύου ή για να ρυθμίσετε την ασφάλεια δικτύου.
- Πατήστε **OK**.

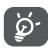

Οι παραπάνω λειτουργίες ενδέχεται να επιφέρουν επιπλέον χρεώσεις δικτύου από τον πάροχο δικτύου σας. Σε περιοχές όπου ισχύει η υπηρεσία περιαγωγής ενδέχεται, επίσης, να υπάρχουν πρόσθετες χρεώσεις.

#### **9.1.6 Εξοικονόμηση δεδομένων**

Με την ενεργοποίηση της επιλογής "Εξοικονόμηση δεδομένων" μπορείτε να μειώσετε τη χρήση των δεδομένων, εμποδίζοντας ορισμένες εφαρμογές να στέλνουν ή να λαμβάνουν δεδομένα στο παρασκήνιο.

#### **9.1.7 VPN**

Τα εικονικά απόρρητα δίκτυα (VPN) σας επιτρέπουν τη σύνδεση στους πόρους κάποιου ασφαλούς τοπικού δικτύου, εκτός του εν λόγω δικτύου. Τα VPN αναπτύσσονται συνήθως από εταιρείες, σχολεία και άλλα ιδρύματα ώστε οι χρήστες τους να μπορούν να έχουν πρόσβαση στους πόρους τοπικού δικτύου όταν βρίσκονται εκτός δικτύου ή όταν συνδέονται σε ασύρματο δίκτυο.

#### **Για την προσθήκη VPN**

- Αγγίξτε **Ρυθμίσεις > Δίκτυο & Internet > Προηγμένες**   $\rightarrow$  VPN και στη συνέχεια αγγίξτε το  $+$ .
- Στην οθόνη που ανοίγει, ακολουθήστε τις οδηγίες του διαχειριστή του δικτύου σας για τη διαμόρφωση κάθε στοιχείου των ρυθμίσεων VPN.
- Αγγίξτε την επιλογή **ΑΠΟΘΗΚΕΥΣΗ**.

Το VPN προστίθεται στη λίστα της οθόνης ρυθμίσεων VPN.

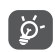

Πριν προσθέσετε ένα VPN, θα πρέπει να ορίσετε ένα κλείδωμα οθόνης για το τηλέφωνό σας.

**Για σύνδεση/αποσύνδεση δικτύου από VPN**

Για τη σύνδεση σε VPN:

• Πατήστε **Ρυθμίσεις> Δίκτυο & internet > Για προχωρημένους > VPN**.

- Εμφανίζονται τα VPN που έχετε καταχωρήσει. Αγγίξτε το VPN με το οποίο θέλετε να συνδεθείτε.
- Στο παράθυρο διαλόγου που εμφανίζεται, εισάγετε τα διαπιστευτήρια που θα σας ζητηθούν και αγγίξτε **ΣΥΝΔΕΣΗ**.

Για να αποσυνδεθείτε από ένα VPN:

• Αγγίξτε το VPN από το οποίο θέλετε να αποσυνδεθείτε. Στο παράθυρο διαλόγου που θα ανοίξει, αγγίξτε **ΑΠΟΣΥΝΔΕΣΗ**.

#### **Για επεξεργασία/διαγραφή VPN**

Για την επεξεργασία VPN:

- Πατήστε **Ρυθμίσεις> Δίκτυο & internet > Για προχωρημένους > VPN**.
- Εμφανίζονται τα VPN που έχετε καταχωρήσει. Αγγίξτε το εικονίδιο **3** δίπλα στο VPN που θέλετε να επεξεργαστείτε.
- Μετά την επεξεργασία, αγγίξτε **ΑΠΟΘΗΚΕΥΣΗ**.

Για διαγραφή ενός VPN:

• Αγγίξτε το εικονίδιο **1** δίπλα στο επιλεγμένο VPN και, στη συνέχεια, αγγίξτε **ΔΙΑΓΡΑΦΗ** για να το διαγράψετε.

# **9.1.8 Ιδιωτικό DNS**

Αγγίξτε για να επιλέξετε λειτουργία ιδιωτικού DNS.

# **9.2 Συνδεδεμένες συσκευές (1)**

#### **9.2.1 Bluetooth**

Το Bluetooth είναι μια τεχνολογία ασύρματης επικοινωνίας μικρής εμβέλειας που μπορείτε να χρησιμοποιήσετε για την ανταλλαγή δεδομένων ή για τη σύνδεση με άλλες συσκευές Bluetooth για διάφορες χρήσεις.

#### **Για την ενεργοποίηση του Bluetooth**

- Αγγίξτε **Ρυθμίσεις > Συνδεδεμένες συσκευές > Προτιμήσεις σύνδεσης > Bluetooth**.
- Ενεργοποιήστε το

Το όνομα της συσκευής σας θα εμφανιστεί στην οθόνη.

#### **Για να μετονομάσετε τη συσκευή σας**

• Αγγίξτε **Ρυθμίσεις > Συνδεδεμένες συσκευές > Προτιμήσεις σύνδεσης > Bluetooth**.

Συνιστάται να χρησιμοποιείτε ακουστικά Bluetooth της Alcatel που έχουν δοκιμαστεί και η συμβατότητα με το τηλέφωνο σας είναι αποδεδειγμένη. Μπορείτε να μεταβείτε στη διεύθυνση **www.alcatelmobile.com** για περισσότερες πληροφορίες σχετικά με τα ακουστικά Bluetooth της Alcatel.

- Ενεργοποιήστε το Bluetooth, αγγίξτε **Όνομα συσκευής** .
- Εισαγάγετε ένα όνομα και αγγίξτε την επιλογή **ΜΕΤΟΝΟΜΑΣΙΑ** για επιβεβαίωση.

#### **Για τη δημιουργία ζεύγους/σύνδεση του τηλεφώνου σας με συσκευή Bluetooth**

Για την ανταλλαγή δεδομένων με κάποια άλλη συσκευή, θα πρέπει να ενεργοποιήσετε το Bluetooth και να αντιστοιχίσετε το τηλέφωνο με τη συσκευή Bluetooth με την οποία θέλετε να κάνετε ανταλλαγή δεδομένων.

- Πατήστε **Ρυθμίσεις> Συνδεδεμένες συσκευές> + Σύζευξη νέας συσκευής** .
- Πατήστε μια συσκευή Bluetooth με την οποία θέλετε να γίνει η σύζευξη του τηλεφώνου σας από τη λίστα.
- Στο παράθυρο διαλόγου που θα εμφανιστεί, αγγίξτε **ΣΥΖΕΥΞΗ** για επιβεβαίωση.
- Εάν η αντιστοίχιση ολοκληρωθεί με επιτυχία, το τηλέφωνο σας συνδέεται με τη συσκευή.

#### **Για να καταργήσετε τη σύζευξη από τη συσκευή Bluetooth**

• Αγγίξτε τα δίπλα από τη συσκευή της οποίας θέλετε να καταργήσετε τη σύζευξη.

• Αγγίξτε **ΔΙΑΓΡΑΦΗ** για επιβεβαίωση.

#### **Για να συνδέσετε το τηλέφωνο σας με τον υπολογιστή**

- Χρησιμοποιήστε το καλώδιο USB που συνοδεύει το τηλέφωνο σας για να συνδέσετε το τηλέφωνο με μια θύρα USB στον υπολογιστή σας. Σύρετε προς τα κάτω τη γραμμή κατάστασης για να διαβάσετε την ειδοποίηση.
- Ανοίξτε τον πίνακα ειδοποιήσεων και επιλέξτε τον τρόπο με τον οποίο θέλετε να μεταφέρετε αρχεία ή πατήστε **Ρυθμίσεις > Bluetooth & σύνδεση συσκευής > USB**, για να επιλέξετε. Από προεπιλογή, είναι επιλεγμένη η ρύθμιση **Φόρτιση αυτής της συσκευής.**
- $\delta$

Πριν χρησιμοποιήσετε το MTP, βεβαιωθείτε ότι έχει εγκατασταθεί το πρόγραμμα οδήγησης (Windows Media Player 11 ή μεταγενέστερη έκδοση).

#### **9.2.2 Εκτύπωση**

Πατήστε **Εκτύπωση** για να ενεργοποιήσετε τις **υπηρεσίες εκτύπωσης.** Μπορείτε να επιλέξετε την **προεπιλεγμένη υπηρεσία εκτύπωσης** .

#### **9.2.3 Αρχεία που ελήφθησαν μέσω Bluetooth:**

Μπορείτε να δείτε και να επεξεργαστείτε τα αρχεία που λαμβάνονται μέσω Bluetooth.

#### **9.2.4 Chromebook**

Συνδέστε συσκευές έτσι ώστε να μπορείτε να στείλετε κείμενο από τον υπολογιστή σας, να μοιραστείτε τη σύνδεση στο διαδίκτυο του τηλεφώνου σας και να απλοποιήσετε το ξεκλείδωμα.

# **9.3 Εφαρμογές και ειδοποιήσεις**

Πατήστε για να προβάλλετε λεπτομέρειες σχετικά με τις εφαρμογές που είναι εγκατεστημένες στο τηλέφωνο σας, ώστε να διαχειρίζεστε τη χρήση δεδομένων τους ή να επιβάλλετε το κλείσιμό τους.

Στο μενού **Άδειες** μιας εφαρμογής, μπορείτε να χορηγήσετε άδειες για την εφαρμογή, όπως να της παραχωρήσετε πρόσβαση στην **Κάμερα, τις Επαφές, την Τοποθεσία**, κ.λπ.

### **9.4 Μπαταρία**

Αγγίξτε οποιαδήποτε κατηγορία στην οθόνη διαχείρισης μπαταρίας για την προβολή της κατανάλωσης ενέργειας.

# **9.5 Οθόνη**

Σε αυτό το μενού μπορείτε να προσαρμόσετε τη φωτεινότητα της οθόνης σας, το φόντο, το μέγεθος γραμματοσειράς, τη θερμοκρασία χρώματος της οθόνης σας κ.λπ.

Για να περιστρέψετε το περιεχόμενο οθόνης όταν περιστρέφεται η συσκευή, αγγίξτε την επιλογή **Αυτόματη περιστροφή οθόνης.**

# **9.6 Προγραμματισμένη ενεργοποίηση/απενεργοποίηση**

Ενεργοποιήστε τους διακόπτες για να ενεργοποιήσετε την προγραμματισμένη ενεργοποίηση/ απενεργοποίηση και να προκαθορίσετε την ώρα ενεργοποίησης/απενεργοποίησης και τη λειτουργία επανάληψης.

# **9.7 Ήχος**

Χρησιμοποιήστε τις Ρυθμίσεις ήχου για τη διαμόρφωση πολλών παραμέτρων ήχου κλήσης, της μουσικής και άλλων ηχητικών ρυθμίσεων.

• **Δόνηση κατά την κλήση** 

Πατήστε για να ρυθμίσετε την εισερχόμενη κλήση μόνο σε δόνηση.

• **Μην ενοχλείτε**

Αν δεν θέλετε να σας ενοχλεί το τηλέφωνο ή οι ήχοι μηνυμάτων κατά τη διάρκεια της εργασίας ή της ανάπαυσης, μπορείτε να ρυθμίσετε τη λειτουργία **Μην ενοχλείτε**.

Σύρετε προς τα κάτω τη γραμμή κατάστασης δύο φορές για πρόσβαση στον πίνακα γρήγορων ρυθμίσεων, σύρετε προς τα αριστερά και πατήστε για να ενεργοποιήσετε τη λειτουργία "Μην ενοχλείτε".

• **Συντόμευση για την αποφυγή κουδουνίσματος**

Πατήστε το πλήκτρο λειτουργίας και αύξησης της έντασης ήχου για δόνηση ή σίγαση κλήσεων και ειδοποιήσεων.

- **Προεπιλεγμένος ήχος κλήσης ειδοποίησης** Ορίστε τον προεπιλεγμένο ήχο για τις ειδοποιήσεις.
- **Ήχος κλήσης τηλεφώνου SIM1**

Πατήστε για να επιλέξετε ήχο κλήσης τηλεφώνου για το SIM1.

• **Ήχος κλήσης τηλεφώνου SIM2**

.Πατήστε για να επιλέξετε ήχο κλήσης τηλεφώνου για το SIM2.

• **Λειτουργία σίγασης**

Πατήστε για να ενεργοποιήσετε/ απενεργοποιήσετε την Αθόρυβη λειτουργία.

- **Προεπιλεγμένος ήχος κλήσης αφύπνισης** Για τη ρύθμιση του ήχου κλήσης της αφύπνισης.
- **Άλλοι ήχοι και δονήσεις**

Ορισμός τόνων πληκτρολογίου κλήσης, ήχων κλειδώματος οθόνης, ήχων αφής κ.λπ.

# **9.8 Χώρος αποθήκευσης**

Επιλέξτε **Ρυθμίσεις > Χώρος αποθήκευσης** για να ελέγξετε τη χρήση του χώρου αποθήκευσης και, εάν χρειάζεται, να ελευθερώσετε περισσότερο χώρο.

# **9.9 Απόρρητο**

Για να προστατεύσετε το ιδιωτικό σας απόρρητο, μπορείτε να επιλέξετε μια εφαρμογή στην οποία θα επιτρέπεται ή θα απαγορεύεται η πρόσβαση στην τοποθεσία σας, στα μηνύματα SMS, στο τηλέφωνο κ.λπ. Επίσης, αν θα εμφανίζονται οι κωδικοί πρόσβασης ή επιλέξτε τις δραστηριότητες και τις πληροφορίες που θέλετε να αποθηκεύονται στο Google.

### **9.10 Τοποθεσία**

Πατήστε για να ορίσετε αν θα επιτρέπεται σε μια εφαρμογή να έχει πρόσβαση στην τοποθεσία της συσκευής σας. Μπορείτε να ορίσετε αν θα επιτρέπεται συνεχής πρόσβαση ή μόνο κατά τη χρήση της εφαρμογής.

### **9.11 Ασφάλεια**

• **Κλείδωμα οθόνης**

Επιλέξτε μία μέθοδο όπως **Καμία**, **Σύρσιμο, Μοτίβο, PIN ή Κωδικός πρόσβασης** για να ξεκλειδώσετε την οθόνη.

• **Δαχτυλικό αποτύπωμα**

Χρησιμοποιήστε το δακτυλικό σας αποτύπωμα για να ξεκλειδώσετε την οθόνη ή να τραβήξετε μια φωτογραφία/βίντεο κ.λπ.

Μεταβείτε στις **Ρυθμίσεις > Ασφάλεια > Δακτυλικά αποτυπώματα** για να ενεργοποιήσετε αυτές τις λειτουργίες.

• **Face unlock**

**Το ξεκλείδωμα προσώπου** σάς επιτρέπει να ξεκλειδώνετε τη συσκευή σας με το πρόσωπό σας. Ρυθμίστε το σύμφωνα με τα βήματα που εμφανίζονται στην οθόνη.

Βεβαιωθείτε ότι κοιτάτε την οθόνη του τηλεφώνου όταν χρησιμοποιείτε αναγνώριση προσώπου.

**ΣΗΜΕΙΩΣΗ:** πρέπει να ορίσετε ένα πρότυπο, έναν κωδικό PIN ή έναν κωδικό πρόσβασης πριν χρησιμοποιήσετε το πλήκτρο προσώπου.

• **Έξυπνο κλείδωμα**

Το **Έξυπνο Κλείδωμα** κρατά τη συσκευή σας ξεκλειδωμένη όταν είναι ασφαλής μαζί σας και την κλειδώνει όταν εντοπίζει ότι την ακουμπάτε κάτω.

• **Άλλα**

Μπορείτε επίσης να ορίσετε την **υπηρεσία έκτακτης ανάγκης, το κλείδωμα της κάρτας SIM, το καρφίτσωμα οθόνης** κλπ. από το μενού **Ρυθμίσεις > Ασφάλεια.**

# **9.12 Λογαριασμοί**

Αγγίξτε για την προσθήκη, κατάργηση και διαχείριση των λογαριασμών email και άλλων υποστηριζόμενων λογαριασμών. Οι εν λόγω ρυθμίσεις χρησιμοποιούνται επίσης για τον έλεγχο του τρόπου και της εκτέλεσης ή μη αποστολής, λήψης και συγχρονισμού δεδομένων από όλες τις εφαρμογές, βάσει του δικού τους προγράμματος, καθώς και για να καθοριστεί εάν θα επιτρέπεται ο αυτόματος συγχρονισμός δεδομένων χρήστη για όλες τις εφαρμογές.

Αγγίξτε **Προσθήκη λογαριασμού** για να προσθέσετε ένα λογαριασμό για την επιλεγμένη εφαρμογή.

# **9.13 Προσβασιμότητα**

Χρησιμοποιήστε τις ρυθμίσεις Προσβασιμότητας για τη διαμόρφωση τυχόν πρόσθετων προσβασιμότητας που έχετε εγκαταστήσει στο τηλέφωνο σας.

# **9.14 Έξυπνοι έλεγχοι**

• **Σηκώστε για να ελέγξετε το τηλέφωνο**

Ανάψτε το για να ελέγξετε την ώρα, τις ειδοποιήσεις και άλλες πληροφορίες, πάρτε το τηλέφωνό σας.

• **Λειτουργία τσέπης**

Έξυπνος έλεγχος όταν η συσκευή βρίσκεται στην τσέπη.

# **9.15 Digital Wellbeing & γονικός έλεγχος**

Σε αυτό το μενού μπορείτε να βρείτε πόσο χρόνο έχετε ξοδέψει στο τηλέφωνο, ακόμη και σε κάθε εφαρμογή. Μπορείτε να προσαρμόσετε το χρονικό όριο για τη χρήση του τηλεφώνου ώστε να έχετε μια υγιή και ισορροπημένη ζωή.

Επιπλέον, οι γονείς μπορούν να περιορίσουν το χρόνο χρήσης των παιδιών και να διαχειριστούν τις συνήθειες περιήγησής τους.

# **9.16 Google**

Αγγίξτε για να διαμορφώσετε το λογαριασμό σας Google και τις ρυθμίσεις υπηρεσιών.

# **9.17 Σύστημα**

• **Ενημέρωση συστήματος**

Εάν θέλετε να ενημερώσετε το σύστημα, πατήστε **ΕΛΕΓΧΟΣ ΓΙΑ ΕΝΗΜΕΡΩΣΕΙΣ** (ανατρέξτε στην ενότητα **"10.1 FOTA Upgrade"**).

• **Γλώσσα και πληκτρολόγιο**

Πατήστε για να διαμορφώσετε τις ρυθμίσεις γλώσσας, το πληκτρολόγιο οθόνης, τις ρυθμίσεις φωνητικής πληκτρολόγησης Google, την ταχύτητα δείκτη κ.λπ.

• **Χειρονομίες**

Για να ορίσετε κάποιες χειρονομίες για εύκολη χρήση, όπως Μετάβαση στην κάμερα, Ανύψωση για έλεγχο τηλεφώνου, Αποτροπή κουδουνίσματος κ.λπ.

• **Ημερομηνία & ώρα**

Χρησιμοποιήστε τις ρυθμίσεις ημερομηνίας και ώρας για την προσαρμογή των προτιμήσεών σας σχετικά με την εμφάνιση της ώρας και της ημερομηνίας.

• **Δημιουργία αντιγράφων ασφαλείας**

Ενεργοποιήστε το διακόπτη (Ο για δημιουργία αντιγράφων ασφαλείας των ρυθμίσεων του τηλεφώνου σας και άλλων δεδομένων εφαρμογών στους διακομιστές της Google. Εάν αντικαταστήσετε το τηλέφωνο σας, οι ρυθμίσεις και τα δεδομένα που έχετε προσθέσει στο αντίγραφο ασφαλείας θα ανακτηθούν στο νέο τηλέφωνο μόλις συνδεθείτε στο λογαριασμό σας Google.

• **Γραμμή πλοήγησης**

Επιλέξτε τη διάταξη του κουμπιού πλοήγησης αγαπημένων.

• **Επαναφορά επιλογών**

Πατήστε για Επαναφορά Wi-Fi, κινητού και Bluetooth, Επαναφορά προτιμήσεων εφαρμογών, δεν θα χάσετε τα δεδομένα σας με αυτές τις ρυθμίσεις.

Εάν έχει επιλεγεί **Διαγραφή όλων των ημερομηνιών (εργοστασιακή επαναφορά)**, όλα τα δεδομένα στον εσωτερικό χώρο αποθήκευσης του τηλεφώνου σας θα διαγραφούν. Δημιουργήστε αντίγραφα ασφαλείας των δεδομένων σας πριν από την επαναφορά.

• **Πολλαπλοί χρήστες**

Πατήστε για εναλλαγή μεταξύ κατόχου και επισκέπτη.

Εναλλακτικά, μπορείτε να αγγίξετε Προσθήκη χρήστη για κοινή χρήση αυτής της συσκευής με άλλα άτομα δημιουργώντας επιπλέον χρήστες.

#### • **Επιλογές για προγραμματιστές**

Για ενεργοποίηση αυτής της λειτουργίας, επιλέξτε **Ρυθμίσεις > Πληροφορίες τηλεφώνου** και, στη συνέχεια, αγγίξτε το στοιχείο **Αριθμός δομής** 7 φορές. Επιστροφή στις **Ρυθμίσεις > Σύστημα > Για προχωρημένους**, τώρα είναι διαθέσιμες οι **επιλογές προγραμματιστή**. Οι επιλογές για προγραμματιστές περιλαμβάνουν ρυθμίσεις που είναι χρήσιμες για την ανάπτυξη των εφαρμογών Android.

#### • **Κανονισμοί και ασφάλεια**

Πατήστε για να δείτε τις πληροφορίες για το προϊόν, όπως **το μοντέλο προϊόντος, το όνομα κατασκευαστή, τη διεύθυνση κατασκευαστή, το IMEI, την αναφορά CU, το αναγνωριστικό δήλωσης Bluetooth** κ.λπ.

# **9.18 Πληροφορίες τηλεφώνου**

Προβολή βασικών πληροφοριών για το τηλέφωνό σας, όπως όνομα συσκευής κ.λπ.

Μπορείτε επίσης να ελέγξετε Νομικές πληροφορίες, αριθμό κατασκευής, κατάσταση SIM και άλλες προδιαγραφές.

# **10 Αξιοποίηση του τηλεφώνου σας ............................**

# **10.1 Αναβάθμιση FOTA**

Χρησιμοποιήστε το εργαλείο αναβάθμισης FOTA (Firmware Over The Air - αναβάθμιση λογισμικού ασύρματα) για να ενημερώσετε το λογισμικό του τηλεφώνου σας. Για να αποκτήσετε πρόσβαση στις ενημερώσεις, από τη λίστα εφαρμογών, πατήστε **Ρυθμίσεις > Σύστημα > Ενημέρωση συστήματος**.

Αν θέλετε να ενημερώσετε το σύστημα, αγγίξτε Ε**ΛΕΓΧΟΣ ΕΝΗΜΕΡΩΣΕΩΝ ΤΩΡΑ** και όταν ολοκληρωθεί, το τηλέφωνό σας θα έχει την πιο πρόσφατη έκδοση του λογισμικού.

Κατά τη λήψη ή την ενημέρωση FOTA, μην αλλάξετε την προεπιλεγμένη θέση του χώρου αποθήκευσης, για να αποφύγετε τυχόν σφάλματα κατά τον εντοπισμό των σωστών πακέτων ενημέρωσης.

# **11 Αξεσουάρ .............................**

#### **Βασικά αξεσουάρ**

- 1. Φορτιστής
- 2. Καλώδιο USB
- 3. Αυτοκόλλητο LCD
- 4. ΡΙΝ κάρτας SIM
- 5. Οδηγός γρήγορης εκκίνησης
- 6. Φυλλάδιο πληροφοριών ασφαλείας προϊόντος

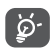

- Τα αξεσουάρ διαφέρουν ανάλογα με τη χώρα.
- Να χρησιμοποιείτε μόνο τις μπαταρίες, τους φορτιστές και τα αξεσουάρ Alcatel τα οποία συνοδεύουν τη συσκευή σας.

# **12 Εγγύηση...............................**

Παρέχεται εγγύηση για τη συσκευή τηλεφώνου που χρησιμοποιείτε αναφορικά με κάθε ελάττωμα ή βλάβη, που ενδέχεται να προκύψει σε συνθήκες κανονικής χρήσης κατά την περίοδο εγγύησης διάρκειας εικοσιτεσσάρων (24) μηνών (1) από την ημερομηνία αγοράς, η οποία αναγράφεται στο πρωτότυπο τιμολόγιό σας.

Η εγγύηση καλύπτει, επίσης, μπαταρίες (2) και αξεσουάρ, τα οποία πωλούνται μαζί με τη συσκευή τηλεφώνου, όσον αφορά ελαττώματα τα οποία ενδέχεται να προκύψουν κατά τους πρώτους έξι (6) μήνες <sup>(1)</sup> από την ημερομηνία αγοράς, η οποία αναγράφεται στο πρωτότυπο τιμολόγιό σας.

- (1) Η περίοδος εγγύησης ενδέχεται να διαφέρει, ανάλογα με τη χώρα.
- (2) Η διάρκεια ζωής της επαναφορτιζόμενης μπαταρίας του κινητού τηλεφώνου αναφορικά με το χρόνο συνομιλίας, το χρόνο αναμονής και τη συνολική διάρκεια ζωής, εξαρτάται από τις συνθήκες χρήσης και τη ρύθμιση των παραμέτρων δικτύου. Δεδομένου ότι οι μπαταρίες θεωρούνται αναλώσιμα, σύμφωνα με τις προδιαγραφές, θα πρέπει να επιτυγχάνετε τη βέλτιστη απόδοση της συσκευής τηλεφώνου σας κατά τους πρώτους έξι μήνες μετά από την αγορά και για περίπου 200 επιπλέον επαναφορτίσεις.

Σε περίπτωση ελαττώματος της συσκευής τηλεφώνου, το οποίο δεν επιτρέπει την κανονική χρήση της συσκευής, πρέπει να ενημερώσετε αμέσως τον προμηθευτή σας και να προσκομίσετε τη συσκευή τηλεφώνου, μαζί με την απόδειξη αγοράς.

Σε περίπτωση επιβεβαίωσης του ελαττώματος, η συσκευή τηλεφώνου ή μέρος αυτής θα αντικαθίσταται ή θα επισκευάζεται, κατά περίπτωση. Για συσκευές τηλεφώνου ή αξεσουάρ που έχουν επισκευαστεί παρέχεται εγγύηση ενός (1) μήνα αναφορικά με το ίδιο ελάττωμα. Παρέχεται η δυνατότητα επισκευής ή αντικατάστασης με τη χρήση ανακατασκευασμένων εξαρτημάτων ανάλογης, όμως, λειτουργικότητας.

Η παρούσα εγγύηση καλύπτει το κόστος ανταλλακτικών και εργασίας, αλλά όχι άλλου είδους κόστος.

Η παρούσα εγγύηση δεν ισχύει για ελαττώματα της συσκευής τηλεφώνου και/ή των αξεσουάρ, τα οποία οφείλονται (ενδεικτικά) στα ακόλουθα:

- 1) Στη μη συμμόρφωση με τις οδηγίες χρήσης ή εγκατάστασης ή με τα πρότυπα ασφαλείας ή τα τεχνικά πρότυπα, τα οποία ισχύουν στη γεωγραφική περιοχή στην οποία χρησιμοποιείτε τη συσκευή σας,
- 2) Στη σύνδεση με εξοπλισμό ο οποίος δεν υποστηρίζεται ή δεν συνιστάται από την TCL Communication Ltd.,
- 3) Στην τροποποίηση ή επισκευή η οποία εκτελείται από άτομα μη εξουσιοδοτημένα από την TCL Communication Ltd., τις θυγατρικές αυτής ή τον

προμηθευτή σας,

- 4) Τροποποίηση, προσαρμογή ή μετατροπή του υλικού ή του λογισμικού της συσκευής που έχει εφαρμοστεί από άτομα που δεν έχουν εξουσιοδοτηθεί από την TCL Communication Ltd.,
- 5) Σε ακραίες καιρικές συνθήκες, κεραυνό, πυρκαγιά, υγρασία, διείσδυση υγρών ή τροφίμων, χημικά προϊόντα, λήψη αρχείων, πτώση, υψηλή τάση, διάβρωση, οξείδωση…

Δεν επιτρέπεται η επισκευή της συσκευής τηλεφώνου στην περίπτωση αφαίρεσης ή αλλοίωσης της ετικέτας ή του σειριακού αριθμού (IMEI).

Δεν παρέχονται ρητές εγγυήσεις, είτε γραπτές είτε προφορικές ή συναγόμενες, εκτός της παρούσας τυπωμένης περιορισμένης εγγύησης ή της υποχρεωτικής εγγύησης, η οποία παρέχεται βάσει της εκάστοτε δικαιοδοσίας ή χώρας.

Σε καμία περίπτωση, δεν δύναται να θεωρηθεί υπεύθυνη η TCL Communication Ltd. ή οι θυγατρικές αυτής για τυχόν έμμεσες, πρόσθετες ή επακόλουθες ζημίες οποιασδήποτε φύσης, συμπεριλαμβανομένης ενδεικτικά της εμπορικής ή οικονομικής απώλειας ή ζημίας, απώλεια δεδομένων ή απώλεια εικόνας, στο βαθμό που οι ζημιές αυτές μπορούν να αποκηρυχθούν από το νόμο.

Σε ορισμένες χώρες/πολιτείες δεν επιτρέπεται η εξαίρεση ή ο περιορισμός των έμμεσων, πρόσθετων ή επακόλουθων ζημιών, ή ο περιορισμός της διάρκειας των συναγόμενων εγγυήσεων, με αποτέλεσμα οι ανωτέρω αναφερόμενοι περιορισμοί ή εξαιρέσεις να μην ισχύουν για εσάς.

# **13 Αντιμετώπιση προβλημάτων.....................**

Προτού επικοινωνήσετε με το κέντρο εξυπηρέτησης, δείτε ορισμένες οδηγίες που θα σας βοηθήσουν να αντιμετωπίσετε τυχόν προβλήματα της συσκευής σας:

- Για τη βέλτιστη λειτουργία, φορτίστε πλήρως την μπαταρία.
- Για τη βελτίωση της απόδοσης του τηλεφώνου, καταργήστε αρχεία ή εφαρμογές που δεν χρειάζεστε από το τηλέφωνο σας.
- Ενημερώστε το λογισμικό του τηλεφώνου μέσω των **Ενημερώσεων Συστήματος**. Εναλλακτικά, μπορείτε να αγγίξετε το στοιχείο **Ρυθμίσεις > Σύστημα > Ενημέρωση συστήματος** για να ενημερώσετε το λογισμικό.

• Επαναφέρετε το τηλέφωνο σας μέσω της επιλογής **Επαναφορά εργοστασιακών ρυθμίσεων**. Πατήστε **Ρυθμίσεις > Σύστημα > Επαναφορά > Επαναφορά εργοστασιακών δεδομένων.** Μια άλλη μέθοδος είναι να κρατήσετε πατημένα και ταυτόχρονα τα πλήκτρα Ενεργοποίηση και Αύξηση έντασης όταν το τηλέφωνο σας είναι απενεργοποιημένο. Όλα τα δεδομένα του τηλεφώνου θα χαθούν οριστικά. Σας συνιστούμε ανεπιφύλακτα να δημιουργήσετε αντίγραφο ασφαλείας όλων των δεδομένων του τηλεφώνου πριν από την επαναφορά.

και να πραγματοποιήσετε τους ακόλουθους ελέγχους: **Το τηλέφωνο μου κόλλησε ή δεν μπορεί να ενεργοποιηθεί**

- Όταν δεν μπορείτε να ενεργοποιήσετε το τηλέφωνο, φορτίστε το για τουλάχιστον 20 λεπτά για να βεβαιωθείτε ότι έχει την ελάχιστη ενέργεια μπαταρίας που απαιτείται. Στη συνέχεια, ενεργοποιήστε το ξανά.
- Αν το τηλέφωνο αρχίσει να επαναλαμβάνει την κινούμενη εικόνα ενεργοποίησης και δεν είναι δυνατή η πρόσβαση στο περιβάλλον χρήστη, πατήστε παρατεταμένα το πλήκτρο **Ενεργοποίηση** για να κάνετε επαναφορά. Αυτή η ενέργεια εξαλείφει τυχόν προβλήματα εκκίνησης του λειτουργικού συστήματος που προκαλούνται από εφαρμογές τρίτων εταιρειών.

• Αν το πρόβλημα δεν επιλυθεί με καμία μέθοδο, επαναφέρετε το τηλέφωνο πιέζοντας ταυτόχρονα το πλήκτρο Ενεργοποίηση και το πλήκτρο Αύξηση έντασης, επιλέξτε μια γλώσσα και, στη συνέχεια, επιλέξτε **Σβήσιμο δεδομένων**/**Επαναφορά εργοστασιακών ρυθμίσεων**. Πιέστε το **πλήκτρο** Έντασης για επιλογή και πιέστε το πλήκτρο **Ενεργοποίηση** για επιβεβαίωση κάθε επιλογής.

**Το τηλέφωνο μου δεν αποκρίνεται εδώ και μερικά λεπτά**

- Αν το τηλέφωνο σας δεν αποκρίνεται, απενεργοποιήστε το πιέζοντας παρατεταμένα το πλήκτρο **Ενεργοποίηση** μέχρι να απενεργοποιηθεί και, στη συνέχεια, κάντε επανεκκίνηση.
- Αν εξακολουθεί να μην λειτουργεί, κάντε επαναφορά του τηλεφώνου.

#### **Το τηλέφωνο μου κλείνει μόνο του**

- Βεβαιωθείτε ότι η οθόνη είναι κλειδωμένη όταν δεν χρησιμοποιείτε το τηλέφωνο και σιγουρευτείτε ότι το πλήκτρο **Ενεργοποίηση** δεν πατήθηκε κατά λάθος όσο η οθόνη ήταν ξεκλειδωμένη.
- Ελέγξτε το επίπεδο φόρτισης της μπαταρίας.
- Αν εξακολουθεί να μην λειτουργεί, κάντε επαναφορά του τηλεφώνου ή ενημερώστε το λογισμικό.

#### **Το τηλέφωνο μου δεν μπορεί να φορτιστεί σωστά**

- Βεβαιωθείτε ότι χρησιμοποιείτε το φορτιστή**Alcatel** που υπήρχε στη συσκευασία του τηλεφώνου.
- Βεβαιωθείτε ότι η μπαταρία σας δεν έχει αποφορτιστεί πλήρως. Στην περίπτωση που η μπαταρία έχει μείνει άδεια για καιρό, ενδέχεται να περάσουν περίπου 20 λεπτά μέχρι να εμφανιστεί η ένδειξη φόρτισης της μπαταρίας στην οθόνη.
- Βεβαιωθείτε ότι η φόρτιση πραγματοποιείται υπό φυσιολογικές συνθήκες (0°C (32°F) έως 40°C (104°F )).
- Όταν είστε στο εξωτερικό, βεβαιωθείτε ότι η είσοδος τάσης είναι συμβατή.

#### **Το τηλέφωνο μου δεν μπορεί να συνδεθεί με δίκτυο ή εμφανίζεται μήνυμα "Καμία υπηρεσία"**

- Δοκιμάστε να συνδεθείτε στο δίκτυο, πηγαίνοντας σε κάποια άλλη τοποθεσία.
- Ελέγξτε εάν υπάρχει κάλυψη δικτύου από την τηλεφωνική σας εταιρεία.
- Ρωτήστε την τηλεφωνική σας εταιρεία εάν η κάρτα SIM συνεχίζει να ισχύει.
- Προσπαθήστε να συνδεθείτε αργότερα εάν το δίκτυο είναι υπερφορτωμένο.

#### **Το τηλέφωνο μου δεν μπορεί να συνδεθεί στο Internet**

• Βεβαιωθείτε ότι η υπηρεσία πρόσβασης στο Internet της κάρτας SIM είναι διαθέσιμη.

- Ελέγξτε τις ρυθμίσεις σύνδεσης του τηλεφώνου στο Internet.
- Βεβαιωθείτε ότι είστε σε τοποθεσία με κάλυψη δικτύου.
- Προσπαθήστε να συνδεθείτε αργότερα ή από άλλη τοποθεσία.

#### **Μη έγκυρη κάρτα SIM**

- Βεβαιωθείτε ότι η κάρτα SIM έχει τοποθετηθεί σωστά.
- Βεβαιωθείτε ότι το τσιπάκι της κάρτας SIM δεν έχει υποστεί ζημιές.
- Βεβαιωθείτε ότι η υπηρεσία της κάρτας SIM είναι διαθέσιμη.

#### **Το τηλέφωνο μου δεν μπορεί να πραγματοποιήσει εξερχόμενες κλήσεις**

- Βεβαιωθείτε ότι έχετε σχηματίσει έναν έγκυρο αριθμό και έχετε αγγίξει το εικονίδιο **Κλήση**.
- Για διεθνείς κλήσεις ελέγξτε τους κωδικούς χώρας και περιοχής.
- Βεβαιωθείτε ότι το τηλέφωνο σας είναι συνδεδεμένο σε ένα δίκτυο και ότι το δίκτυο δεν είναι υπερφορτωμένο ή μη διαθέσιμο.
- Ρωτήστε την τηλεφωνική σας εταιρεία για την κατάσταση συνδρομής σας (μονάδες, ισχύς κάρτας SIM, κ.λπ.).
- Βεβαιωθείτε ότι δεν έχετε ενεργοποιήσει τη φραγή εξερχόμενων κλήσεων.
- Βεβαιωθείτε ότι το τηλέφωνο σας δεν βρίσκεται σε λειτουργία πτήσης.

#### **Το τηλέφωνο μου δεν μπορεί να λάβει εισερχόμενες κλήσεις**

- Βεβαιωθείτε ότι το τηλέφωνο σας είναι ενεργοποιημένο και συνδεδεμένο σε ένα δίκτυο (ελέγξτε για υπερφορτωμένο ή μη διαθέσιμο δίκτυο).
- Ρωτήστε την τηλεφωνική σας εταιρεία για την κατάσταση συνδρομής σας (μονάδες, ισχύς κάρτας SIM, κ.λπ.).
- Βεβαιωθείτε ότι δεν έχετε ενεργοποιήσει την προώθηση των εισερχόμενων κλήσεων.
- Βεβαιωθείτε ότι δεν έχετε επιλέξει τη φραγή ορισμένων κλήσεων.
- Βεβαιωθείτε ότι το τηλέφωνο σας δεν βρίσκεται σε λειτουργία πτήσης.

#### **Το όνομα/ο αριθμός του καλούντος δεν εμφανίζεται όταν γίνεται λήψη της κλήσης**

- Ρωτήστε την τηλεφωνική σας εταιρεία εάν έχετε εγγραφεί σε αυτή την υπηρεσία.
- Ο καλών μπορεί να αποκρύπτει το όνομα ή τον αριθμό του.

#### **Δεν μπορώ να βρω τις επαφές μου**

- Βεβαιωθείτε ότι η κάρτα SIM δεν είναι χαλασμένη.
- Βεβαιωθείτε ότι η κάρτα SIM είναι σωστά τοποθετημένη.
- Εισάγετε στο τηλέφωνο όλες τις επαφές που είναι αποθηκευμένες στην κάρτα SIM.

#### **Η ποιότητα ήχου κατά τη διάρκεια των κλήσεων δεν είναι καλή**

- Ρυθμίστε την ένταση του ήχου κατά τη διάρκεια της κλήσης, πιέζοντας το **πλήκτρο** Έντασης.
- Ελέγξτε την ισχύ σήματος του δικτύου. Μεταφερθείτε σε μια τοποθεσία με ισχυρότερο σήμα.
- Βεβαιωθείτε ότι ο δέκτης, η υποδοχή και το ηχείο του τηλεφώνου είναι καθαρά.

#### **Δεν μπορώ να χρησιμοποιήσω τις λειτουργίες που περιγράφονται στο εγχειρίδιο χρήστη**

- Ρωτήστε την τηλεφωνική σας εταιρεία σχετικά το αν η συνδρομή σας περιλαμβάνει τη συγκεκριμένη υπηρεσία.
- Βεβαιωθείτε ότι η συγκεκριμένη λειτουργία δεν απαιτεί **Aξεσουάρ Alcatel**.

#### **Όταν επιλέγω έναν αριθμό από τις επαφές μου, δεν μπορώ να τον καλέσω**

• Βεβαιωθείτε ότι έχει γίνει σωστή καταχώρηση του αριθμού στο αρχείο σας.

• Βεβαιωθείτε ότι έχετε επιλέξει τον κωδικό της χώρας όταν καλείτε ένα διεθνή αριθμό.

#### **Δεν μπορώ να προσθέσω μια επαφή**

• Βεβαιωθείτε ότι οι επαφές της κάρτας SIM δεν είναι πλήρεις, διαγράψτε ορισμένα αρχεία ή αποθηκεύστε τα αρχεία στο τηλέφωνο.

#### **Οι καλούντες δεν μπορούν να αφήσουν μηνύματα στον τηλεφωνητή μου**

• Ελέγξτε εάν παρέχεται η υπηρεσία αυτή από τον πάροχο δικτύου σας.

### **Δεν έχω πρόσβαση στον τηλεφωνητή μου**

- Βεβαιωθείτε ότι ο αριθμός τηλεφωνητή της τηλεφωνικής εταιρείας έχει καταχωρηθεί σωστά στο πεδίο "Αριθμός τηλεφωνητή".
- Εάν το δίκτυο είναι απασχολημένο, δοκιμάστε αργότερα.

#### **Δεν μπορώ να στείλω και να λάβω MMS**

- Ελέγξτε το χώρο αποθήκευσης του τηλεφώνου καθώς ενδέχεται να είναι πλήρης.
- Επικοινωνήστε με τον πάροχο δικτύου σας για να ελέγξετε τη διαθεσιμότητα δικτύου και τις παραμέτρους MMS.
- Επαληθεύστε τον αριθμό κέντρου υπηρεσιών ή το προφίλ MMS που διαθέτετε με την τηλεφωνική σας εταιρεία.

• Το κέντρο υπηρεσιών ενδέχεται να είναι υπερβολικά φορτωμένο. Δοκιμάστε ξανά αργότερα.

#### **Ο αριθμός PIN της κάρτας SIM είναι αποκλεισμένος**

• Επικοινωνήστε με τον πάροχο δικτύου σας για να λάβετε το PUK (Προσωπικός κωδικός άρσης αποκλεισμού).

#### **Δεν μπορώ να συνδέσω το τηλέφωνο στον υπολογιστή μου**

- Βεβαιωθείτε ότι η θύρα USB δεν είναι χαλασμένη. Αν δεν λειτουργεί, δοκιμάστε άλλη θύρα USB στον υπολογιστή σας.
- Βεβαιωθείτε ότι τα προγράμματα οδήγησης USB έχουν εγκατασταθεί σωστά.
- Αν χρησιμοποιείτε υπολογιστή Windows, βεβαιωθείτε ότι υποστηρίζει τη λειτουργία MTP. Αν χρησιμοποιείτε Mac, μην ξεχάσετε να εγκαταστήσετε το Android File Transfer από τη διεύθυνση www. android.com/filetransfer/.

#### **Δεν μπορώ να κατεβάσω νέα αρχεία**

- Βεβαιωθείτε ότι ο χώρος αποθήκευσης του τηλεφώνου επαρκεί για τη λήψη σας.
- Επιλέξτε την κάρτα microSD ως τη θέση αποθήκευσης ληφθέντων αρχείων.
- Ρωτήστε την τηλεφωνική σας εταιρεία σχετικά με την κατάσταση της συνδρομής σας.

**Το τηλέφωνο δεν μπορεί να εντοπιστεί από τρίτους μέσω Bluetooth**

- Βεβαιωθείτε ότι το Bluetooth είναι ενεργοποιημένο και ότι το τηλέφωνο σας είναι ορατό σε άλλους χρήστες.
- Βεβαιωθείτε ότι τα δύο τηλέφωνα βρίσκονται στην ακτίνα εντοπισμού του Bluetooth.

#### **Η μπαταρία εξαντλείται πολύ γρήγορα**

- Βεβαιωθείτε ότι τηρείτε το συνολικό χρόνο φόρτισης (τουλάχιστον 150 λεπτά).
- Ο δείκτης επιπέδου μπαταρίας ενδέχεται να μην είναι ακριβής ύστερα από μια μερική φόρτιση. Μετά την απομάκρυνση του φορτιστή περιμένετε τουλάχιστον 20 λεπτά για να έχετε ακριβή ένδειξη.
- Προσαρμόστε κατάλληλα τη φωτεινότητα της οθόνης.
- Παρατείνετε τα διαστήματα εκτέλεσης αυτόματου ελέγχου email όσο το δυνατόν περισσότερο.
- Μπορείτε να λαμβάνετε πληροφορίες σχετικά με ενημερώσεις και τον καιρό με μη αυτόματο τρόπο ή να αυξήσετε τα διαστήματα εκτέλεσης αυτόματου ελέγχου.
- Κλείστε εφαρμογές που εκτελούνται στο παρασκήνιο, εάν δεν έχουν χρησιμοποιηθεί για μεγάλα χρονικά διαστήματα.

• Απενεργοποιήστε το Bluetooth, το Wi-Fi ή το GPS όταν δεν τα χρησιμοποιείτε.

**Η θερμοκρασία του τηλεφώνου αυξάνεται κατά την πραγματοποίηση κλήσεων μεγάλης διάρκειας, την ενασχόληση με παιχνίδια, την περιήγηση στο internet ή κατά την εκτέλεση περίπλοκων εφαρμογών**

• Αυτή η αύξηση της θερμοκρασίας είναι φυσιολογική και προκαλείται από τη διαχείριση μεγάλου όγκου δεδομένων από τη CPU. Εάν διακόψετε τις παραπάνω ενέργειες, η θερμοκρασία του τηλεφώνου θα επανέλθει σε φυσιολογικά επίπεδα.

**Μετά την επαναφορά στις εργοστασιακές ρυθμίσεις, δεν μπορώ να χρησιμοποιήσω το τηλέφωνο μου χωρίς να καταχωρήσω τα διαπιστευτήρια του λογαριασμού Google**

- Μετά από μια επαναφορά θα πρέπει να καταχωρήσετε τα αρχικά διαπιστευτήρια του λογαριασμού Google τα οποία χρησιμοποιούσατε σε αυτό το τηλέφωνο.
- Εάν δεν θυμάστε τα διαπιστευτήρια του λογαριασμού Google, ολοκληρώστε τις διαδικασίες ανάκτησης του λογαριασμού Google.
- Εάν εξακολουθείτε να μην έχετε πρόσβαση στο τηλέφωνο σας, υποβάλλετε ένα αίτημα στο κέντρο εξυπηρέτησης, αλλά να θυμάστε ότι η συγκεκριμένη περίπτωση δεν καλύπτεται από την εγγύηση.

**Ξέχασα κάποιους κωδικούς πρόσβασης/κωδικούς/ κλειδιά στο τηλέφωνο**

- Κάντε επαναφορά στις εργοστασιακές ρυθμίσεις.
- Εάν εξακολουθείτε να μην έχετε πρόσβαση στο τηλέφωνο σας, υποβάλετε ένα αίτημα στο κέντρο εξυπηρέτησης, αλλά να θυμάστε ότι η συγκεκριμένη περίπτωση δεν καλύπτεται από την εγγύηση.

# **14** Προδιαγραφές...

**Επεξεργαστής:**

sc9863Α

**Πλατφόρμα:**

Android Q

**Μνήμη:**

3GB+32GB(1)

4GB+64GB(2)

**Διαστάσεις (ΜxΠλ.xΠ):**

 $159.16 \times 75.2 \times 8.65$ mm

**Βάρος:**

- (1) 5030D
- (2) 5030F

175g

**Οθόνη:**

HD+ 720x1520 19:9

**Δίκτυο:**

GSM 850/900/1800/1900

UMTS: B1/2/5/8 (2100/1900/850/900)

LTE: 1/3/7/8/20/28(full)

(Η συχνότητα ζώνης και η ταχύτητα των δεδομένων εξαρτώνται από την τηλεφωνική εταιρεία.)

**GPS:**

GPS/Glonass, με A-GPS

#### **Συνδεσιμότητα:**

- Bluetooth BT 4.2
- 802.11b/g/n
- Υποδοχή ήχου 3,5 χιλ.
- Micro-USB

#### **Κάμερα:**

- Κάμερα πίσω: 13 MP AF+5MP FF+2MP FF
- Μπροστινή κάμερα: έως 5MP FF

**Υποστηριζόμενες μορφές ήχου:**

#### MP3, AAC, AMR, AMR WB, PCM/ADPCM, Opus, Flac, Vorbis, MID, AAC LC, HE-AACv1, HE-AACv2

#### **Μπαταρία (1):**

Χωρητικότητα: 4.000 mAh

#### **Υποδοχή επέκτασης:**

Κάρτα μνήμης microSD™ (Η διαθεσιμότητα της κάρτας microSD εξαρτάται από την αγορά)

**Σημείωση:** Οι προδιαγραφές υπόκεινται σε αλλαγές χωρίς προηγούμενη ειδοποίηση.

#### Ελληνικά - CJA1S30ALAKA

(1) Η αρχική μπαταρία έχει υποστεί αυστηρές επιθεωρήσεις ασφαλείας ώστε να πληροί τα πρότυπα πιστοποίησης. Η χρήση μπαταριών που δεν είναι γνήσιες ενδέχεται να είναι επικίνδυνη.